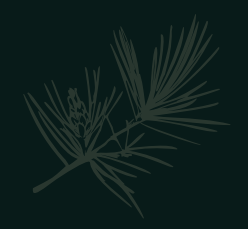

### December 2021 PowerSchool Admin Webinar

CHARTER INSTITUTE AT ERSKINE

### Agenda: Part I (CIE)

- · Introductions & Celebrations
- · PowerSchool ARCS
- PowerSource Accounts
- Reset Class Counts
- 2021-2022 Local Board Approved Courses

# Introductions & Celebrations

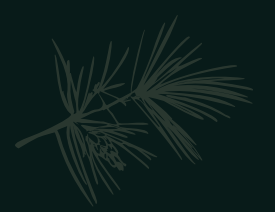

# Institute Bulletin: Staffing Updates

- Staffing Updates
	- O Odyssey Online PS Coordinator (Vacancy)
	- Cherokee Charter Academy: Valerie McCluney (started end of October)  $\circ$
	- Berkeley Preparatory Academy: New PS Admin Lynn Solon  $\circ$
	- Rebecca Baker Maternity Leave  $\circ$
- Let Cantey/CIE know of Staffing Changes ASAP
- Any time something will be or has the potential to be in the news, notify the Charter Institute *IMMEDIATELY*!

# PowerSchool Arcs

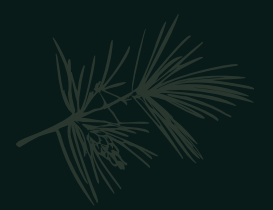

### PowerSource Accounts

# Reset Class Counts

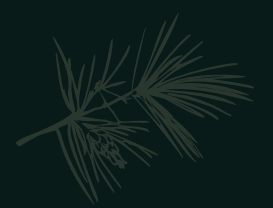

# 2021-2022 Local Board Approved Courses

#### · Start planning for Local Board Approved Courses NOW

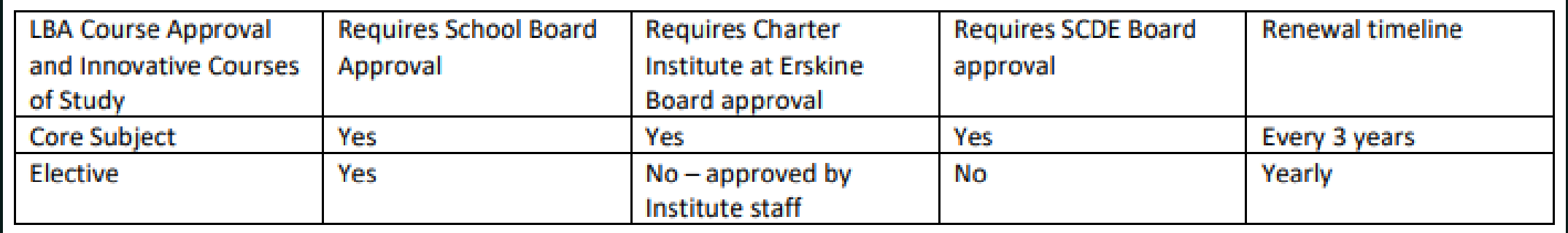

#### · Timeframe:

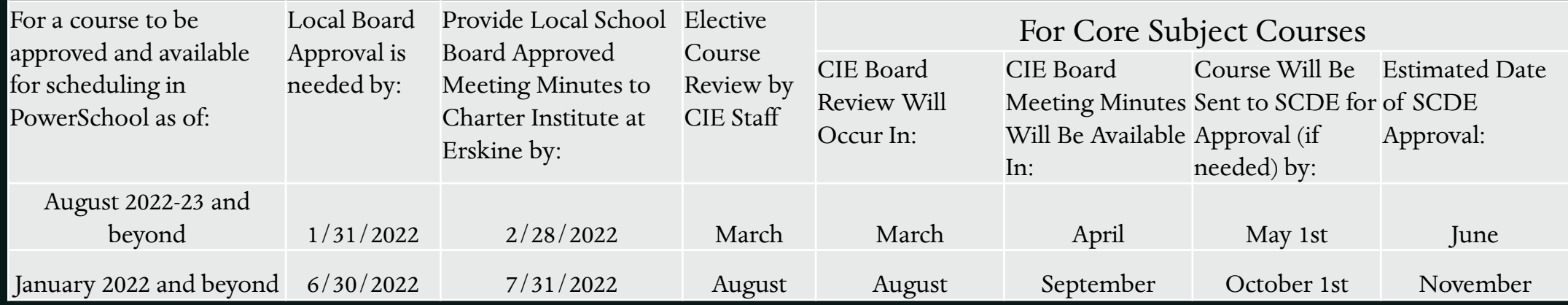

### Institute Bulletin: Announcements

- PowerSchool Updates (During Holidays)
	- PowerSchool Core to update to 21.4  $\bullet$ 
		- Planned Update when PS Hosting approves security update  $\bullet$
		- Requires the use of the "New Experience"
	- E-Collect 21.11.1.0 planned update on Jan. 4, 2022  $\bullet$
	- State Reporting recently updated (past Friday, 12/10/21)  $\bullet$
- PowerSchool Enrollment/Online Registration
	- Shared Service Model has been secured through PowerSchool  $\bullet$ 
		- This is OPTIONAL!
		- Schools can procure separate contract.
	- Details have been shared with School Leaders  $\bullet$ 
		- Be sure to reach out to them if you are interested  $\bullet$

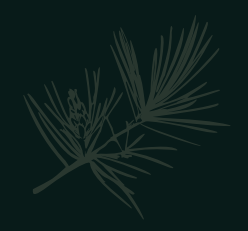

### December 2021 PowerSchool Admin Webinar

CANTEY TECH.

# Agenda: Part II (Cantey)

- · Institute Bulletin (Announcements, Reminders, & Celebrations)
- Precode
- · Incident Management
- Virtual Attendance
- Civil Rights Data Collection (CRDC)  $\bullet$
- · Early Graduates
- · DOTS
- Level Data & SAS Reports
- 90 Day Reporting
- · Second Semester Preparation
- Training Opportunities

### Institute Bulletin: Announcements, Reminders, Celebrations

- New!  $\bullet$
- Send any announcements, reminders, and celebrations in by the 2nd Tuesday of each  $\bullet$ month. Send to Jenn Roach (jennifer.roach@canteytech.com) after deadline.
	- Staffing Updates  $\bullet$
	- Celebrations  $\bullet$
- Urgent matters need to go to Jason Jones jjones@erskinecharters.org and/or  $\bullet$  $help@canteytech.com$
- Link to Form: https://forms.office.com/r/GPC8pESruk  $\bullet$

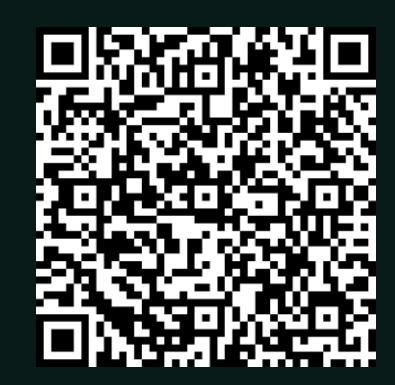

### Institute Bulletin: Reminders

- Level Data Clean-Up
	- Reminder e-mails went out last month
	- Reach out to Cantey for additional support.  $\bullet$
- Educator Certificate & Educator ID Numbers
	- All Certified Teachers should have an Educator ID and Certificate #  $\bullet$
	- Some teachers who have [000000] in one or the other may have their ID number populated  $\bullet$  .
	- If you are missing one or the other, check your teacher account

### Institute Bulletin: Reminders

- · Incident Management Reminder
	- Students who are being expelled must have documentation & details via a Disciplinary Incident in Incident Management.
- Transcript Updates
	- Legal Name and Legal Gender must be on transcripts prior to processing Early/Winter Grads  $\bullet$
	- Cantey is working on this now. Should be complete by End of this Week.  $\bullet$

# Why do we<br>Precode?

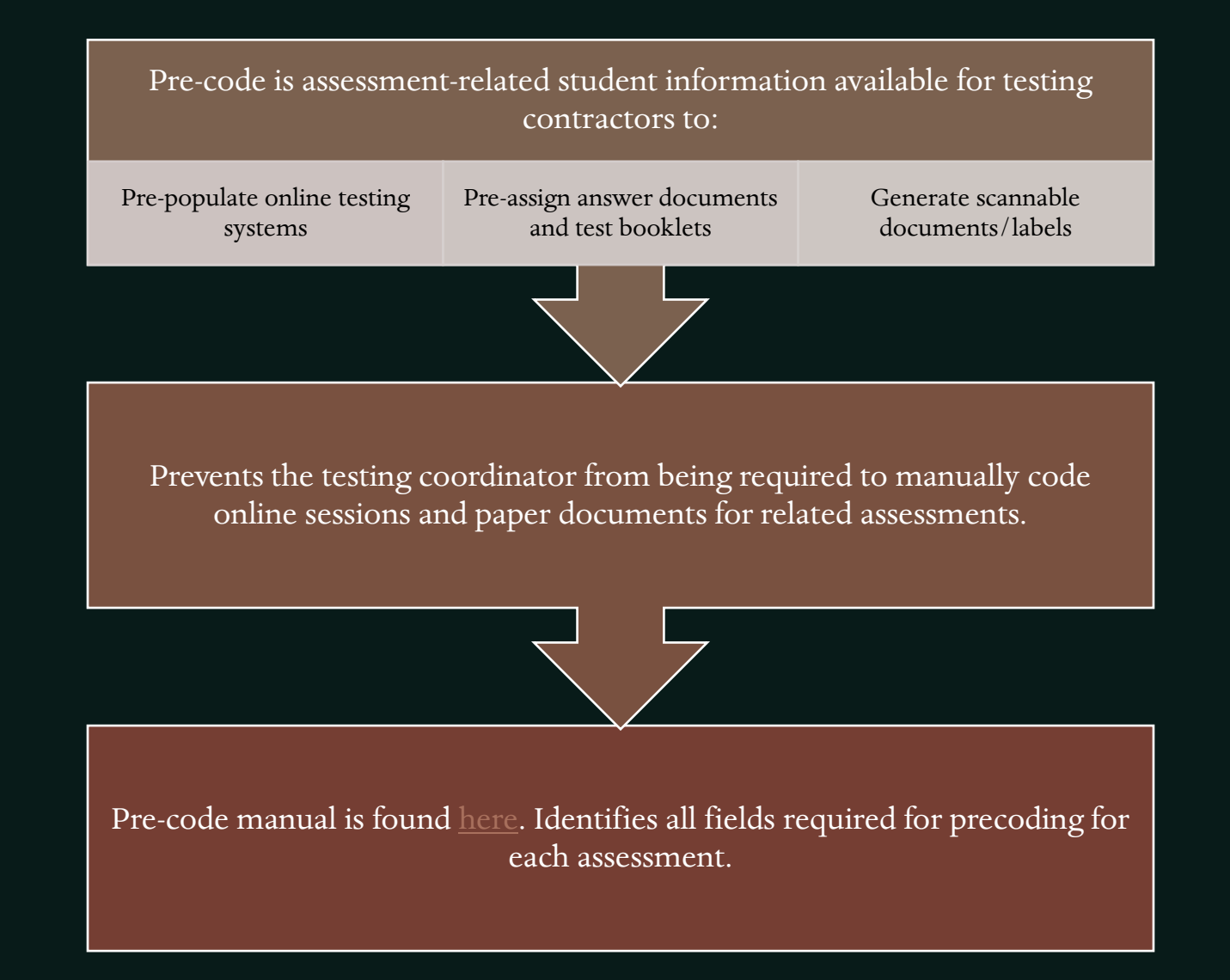

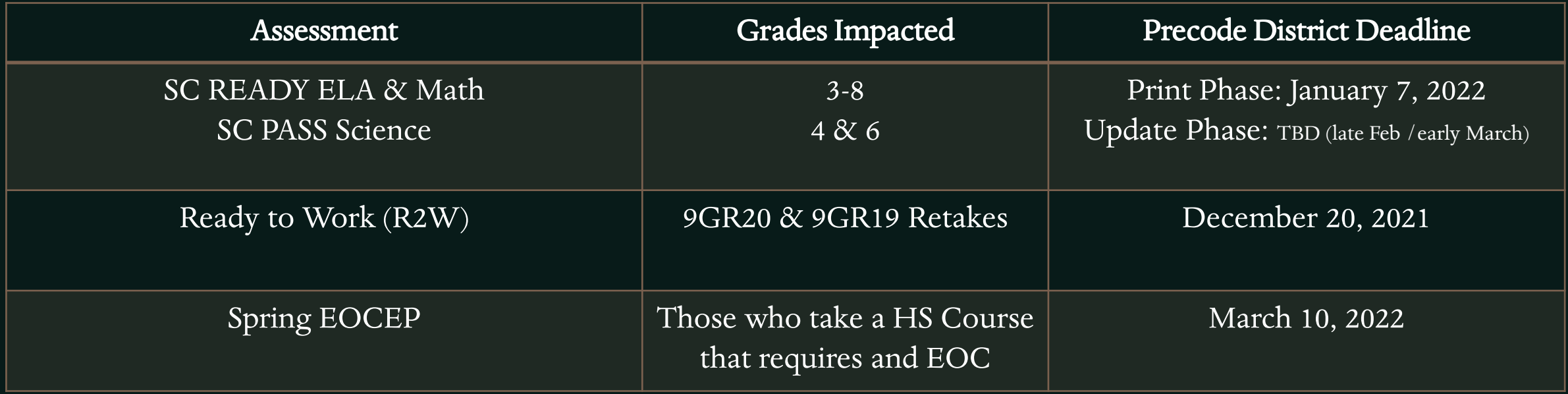

### Precode

DATES TO REMEMBER

### Precode: SC READY / **SC PASS**

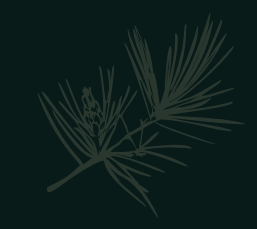

- As was the case in 2020-21, SCPASS will test Science in grades 4 and 6 (but not grade 8), and SCPASS will not test Social Studies in any grades. Corresponding Precode information can be disregarded accordingly.
- For paper testers, the Oral Administration Scripts and the Signed Administration Scripts will be combined into a single script per grade and content area. The Precode Manual may refer simply to "OA" scripts, but these represent the combined script.
	- "OS" Oral Script is not going to be used this year.

### Precode: SC READY / SC PASS (cont.)

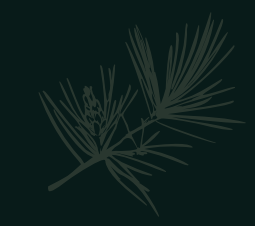

- Print Phase: It is critical that Precode fields have correct information during the print phase because paper-and-pencil materials are printed and shipped using data provided.
	- An unchecked "Paper" box indicates online testing and a checked box indicates paper testing.
	- Due January 7, 2022
- Update Phase: Customized Material and Oral Administration fields in PowerSchool should be updated by the March Update phase in order to populate DRC's Test Setup.
	- Customized test materials (such as Large-print, or Braille test booklets) are provided automatically for new students who appear on the Update Precode file (no additional material order is necessary) at no cost to the district.
	- Note that any student coded with the Alternate Assessment field checked on the Precode page in PowerSchool is excluded from the grades 3-8 precoding. If a student was coded this way erroneously in the Print Phase but the field is unchecked for the Update Phase, the student will count as a new student.
	- Due Date TBD (Late February/Early March 2022)

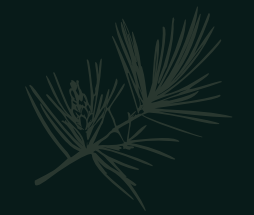

### Precode: SC READY / SC PASS (cont.)

· Oral Administration, regardless of mode, is **not** allowed for grade 3 ELA.

#### Valid Combinations of PowerSchool Customized Materials and Administration Fields

Test tickets will be provided for all testers. Oral or signed administration materials will be provided to online testers with valid combinations. The contractor will not provide online testers with oral or signed administrati materials for invalid combinations. Paper test booklets will be provided for all paper testers. Oral/signed administration materials for paper testers are ordered in the DRC INSIGHT Portal.

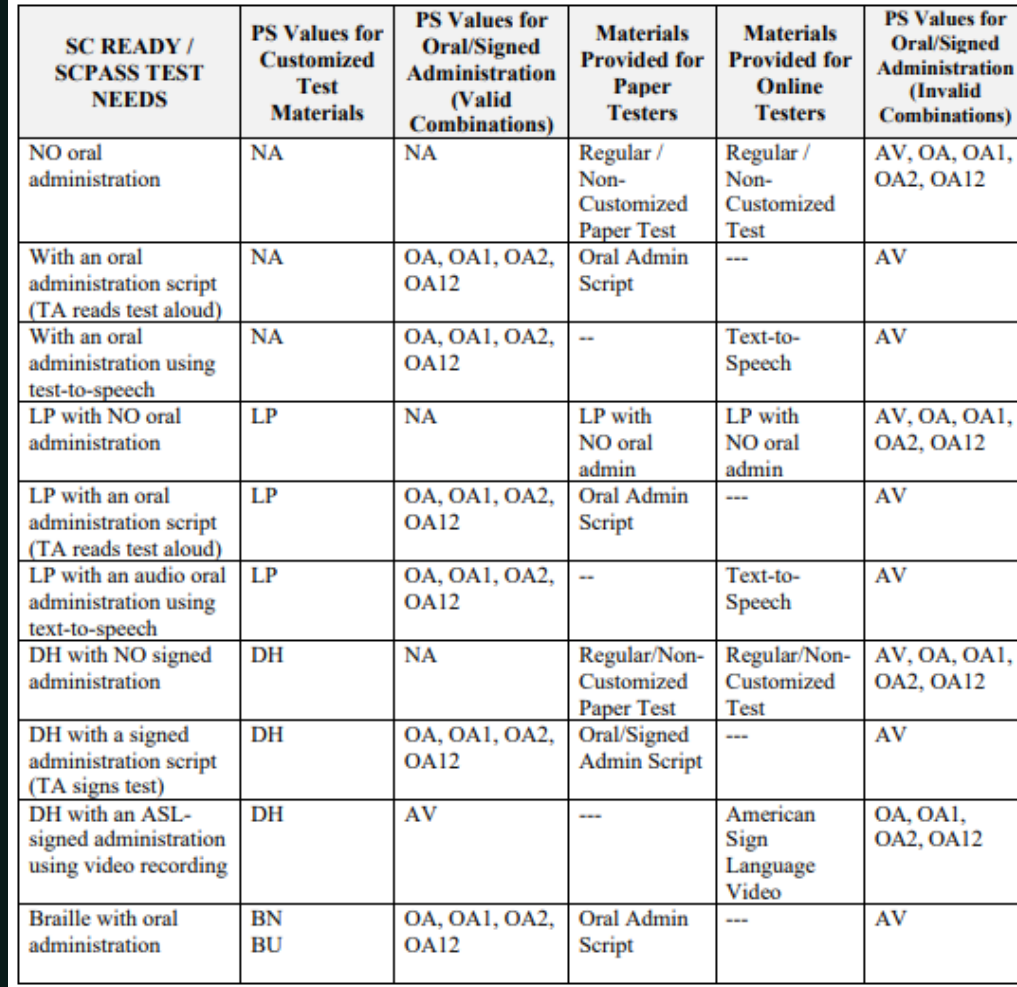

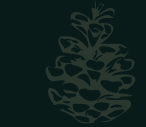

### Precode: Ready to Work (R2W)

- Students whose 9GR indicates the third year of high school are included in the spring Precode file provided to the testing company. The data is used to populate student demographic information for the online testing system / paper answer documents.
- The Career Readiness Grade 12 checkbox must be checked for 12th graders taking this test whether they are first time test takers or students retaking the exam. These students will be precoded for spring administrations.
- Use the *Career Readiness Accommodations* and/or the *Career* Readiness Oral Accommodations field(s) to select accommodations. Use the Career Readiness Paper checkbox for students who should test with paper.

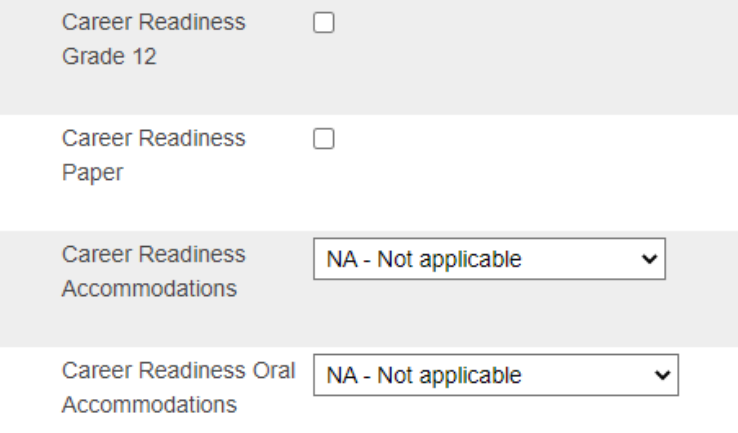

#### Valid Combinations of PowerSchool Customized Materials and Administration Fields

Test tickets will be provided for all testers. Oral or signed administration materials will be provided to online testers with valid combinations. The contractor will not provide online testers with oral or signed administration materials for invalid combinations. Paper test booklets and oral/signed administration materials for paper testers are ordered in the DRC INSIGHT Portal.

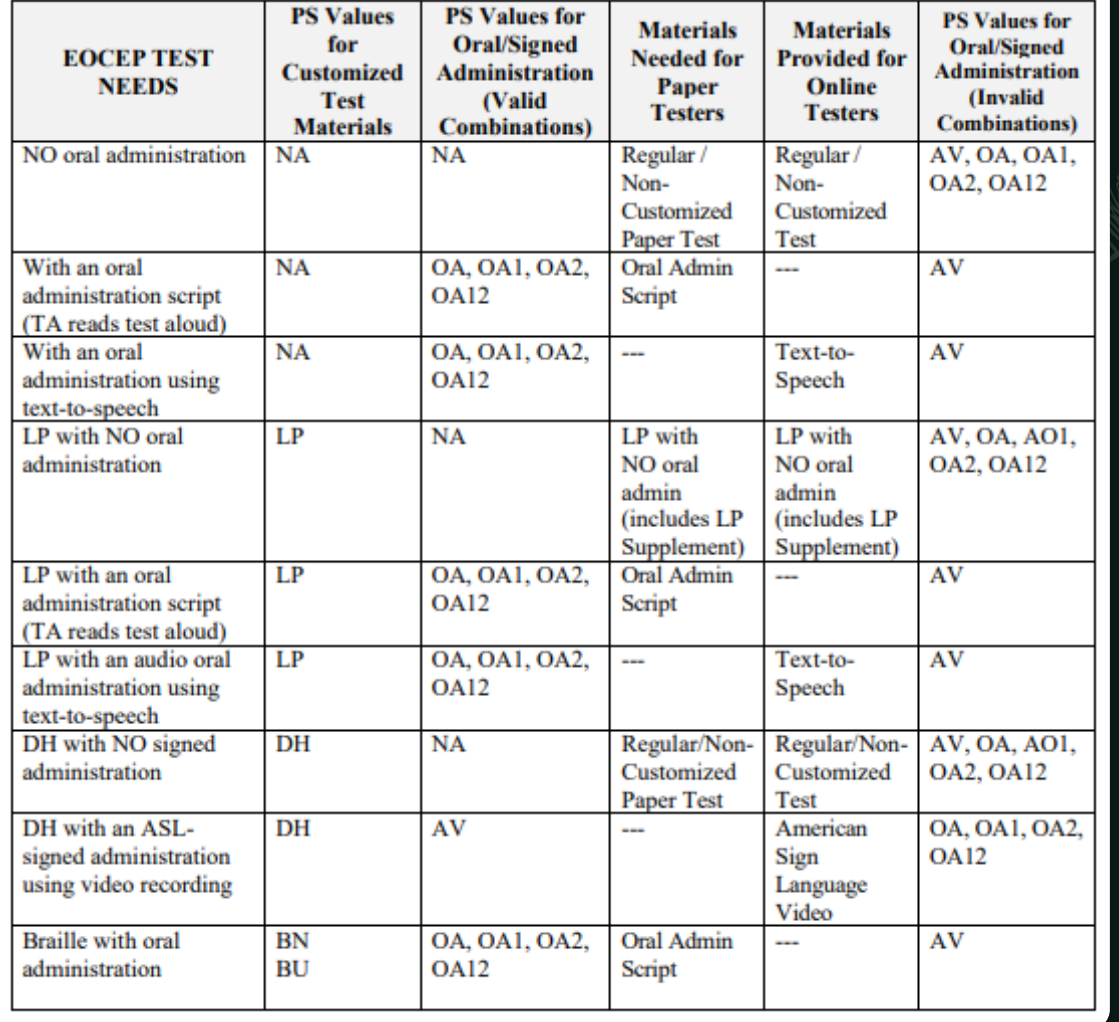

# Spring EOC Precode

#### **ACCOMMODATIONS:**

PS Admins should work with their SPED coordinator to enter student testing accommodations on the Precode page. The SPED coordinator should provide you the correct values to enter in PowerSchool.

#### SC Virtual Program (SCDE)

- For students taking a course to complete graduation requirements through the Office of Virtual Education, you need to populate fields on the PowerSchool Edit Section page for both the instructional type of class and the Virtual Education instructor.
- EOCEP Precoding for VirtualSC students are tested at the base/home school with an official SIDN (i.e., the "brick-and-mortar" school).
- Assessment results for students flagged during Precode as taking a VirtualSC course that requires EOCEP results be sent to VirtualSC administrators for use in determining final course grades.

#### SC Virtual Program (SCDE)

- Create a section School > Section > click Course Name > New > Create a section
- Teacher Section Lead Use a principal at the school for the section
- SC Additional Section Information enter Instruction Type: B SC Virtual School Program
- Complete for SC Virtual School Program Instructor ONLY: enter VSP Teacher Name: LN, FN, MI AND VSP Certificate No.
	- You can request/receive each of the required values for any instructor from your district's PowerSchool contact. All the required information is sent securely to each district PowerSchool contact prior to the Fall and Spring semesters and at the end of the Summer session. If you need more information, please contact Katina Montgomery in the Office of Virtual Education:
		- 803-734-0016  $\boxtimes$  kmontgomery@ed.sc.gov.

EOCEP Standard Course Codes: Student must be currently scheduled in an EOC Course to be rostered for an EOC. Only the courses that appear in the following table will be precoded.

#### **EOCEP Course Codes for Precode**

#### **Standard**

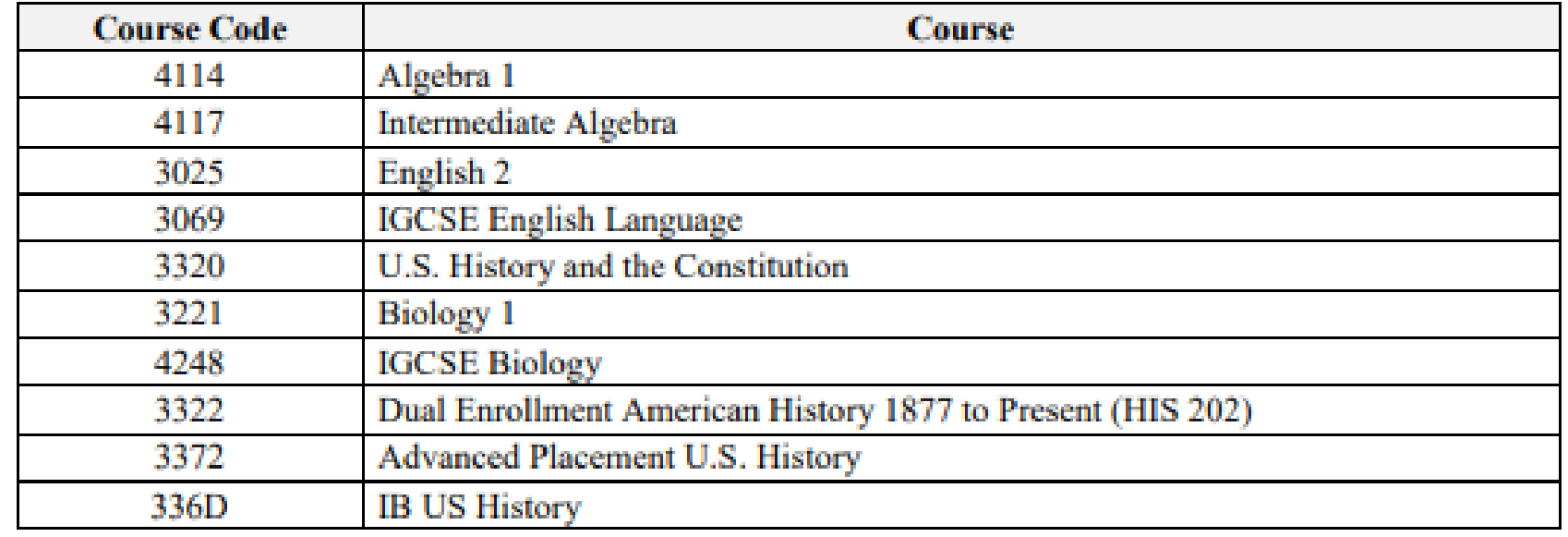

Note: English 1 EOCEP has been discontinued.

EOCEP Non-Standard Course Codes: Student must be currently scheduled in an EOC Course to be rostered for an EOC. Only the courses that appear in the following table will be precoded.

Note: EOCEP codes for students not enrolled in traditional credit-bearing courses have the same structure as standard codes. The first four numbers must be used. The 5th and 6th characters are district-defined. The 7th and 8th characters MUST be coded with two zeros.

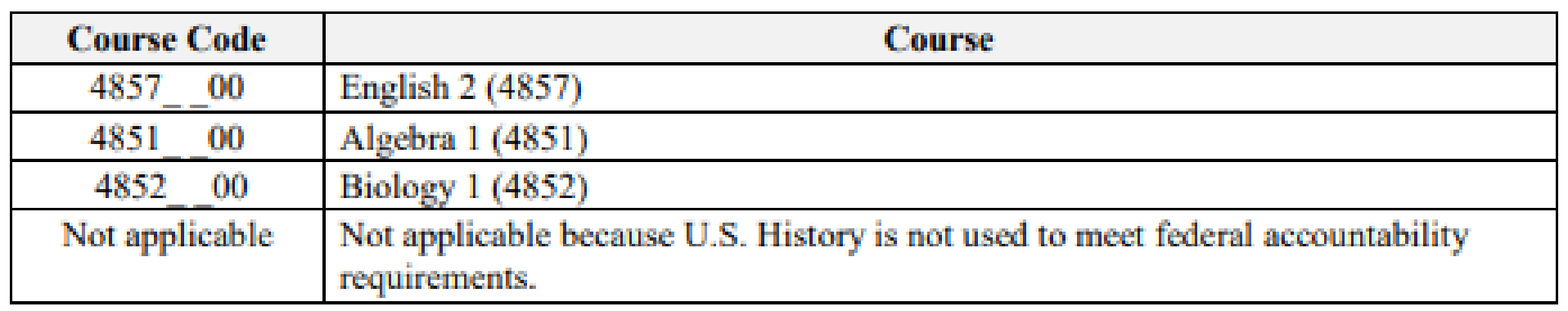

# Questions?

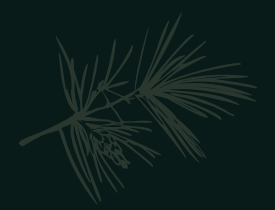

### Virtual Attendance & TMPVIR

- · This attendance code and Special Program is used to identify student placement in virtual learning environments.
- Students in temporary virtual learning situations due to COVID should be marked as TMPVIR in special programs for placement and SC-VTP in attendance if the student submits assignments and/or participates in activities as required by the teacher.
- Teachers should allow students to review pre-recorded lessons, complete and submit assignments, and/or participate in assigned activities in accordance with the classroom teachers' written requirements. Once the student has completed the assignments as required, the student should be marked present (TMPVIR) for the day on which the technology issues occurred.

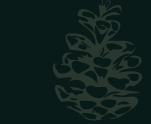

# Virtual Attendance

- · Attendance Code (SC-VTP)
	- Teacher or staff must use either PT Pro or PowerSchool to enter daily/meeting attendance for students.
	- Search and select student(s)  $>$  click Attendance  $>$  enter  $\bullet$ attendance code (SC-VTP) under Meeting or Daily attendance page.

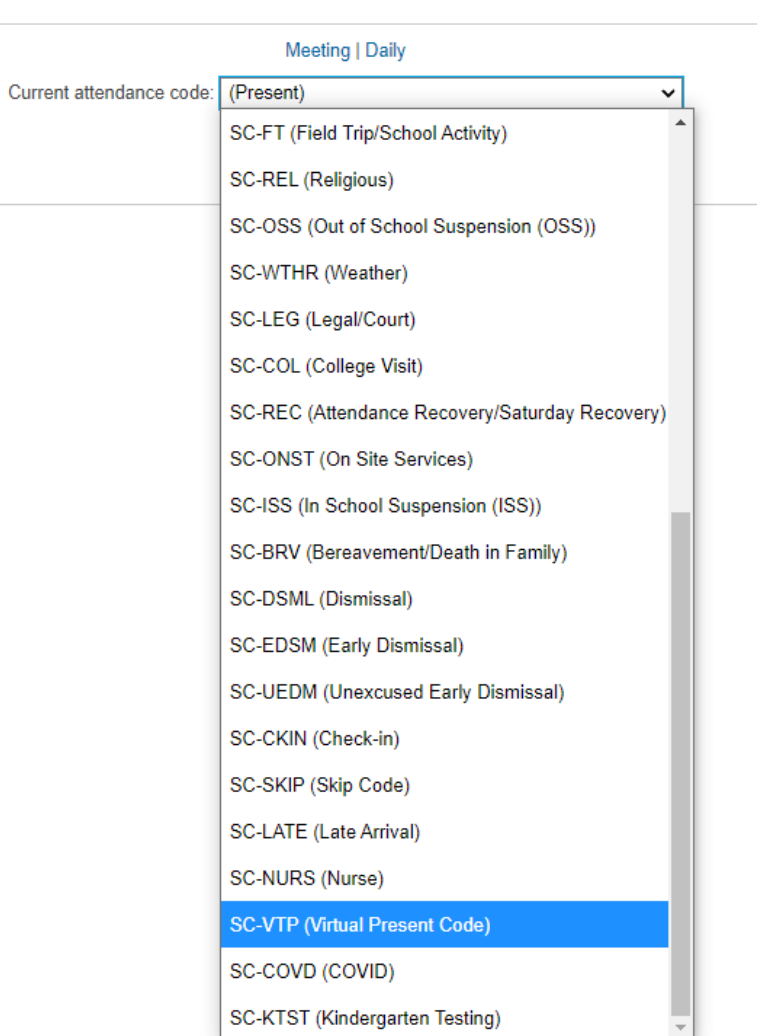

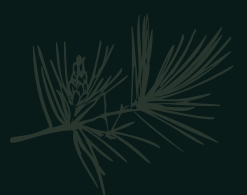

### TMPVIR Special Program

- TMPVIR Special Program
	- TEMPORARY Virtual Learning  $\bullet$
	- Cannot have a *future* start or end date  $\bullet$

#### \*\*No Special Program should have an exit date until exit has occurred\*

- Updating Individual Special Program Enrollments
	- 1. Select a student.
	- 2. Navigate to the Special Programs student screen.
	- 3. Click New
	- 3. Enter the Entry Date
	- 4. Select TMPVIR
	- 5. Submit

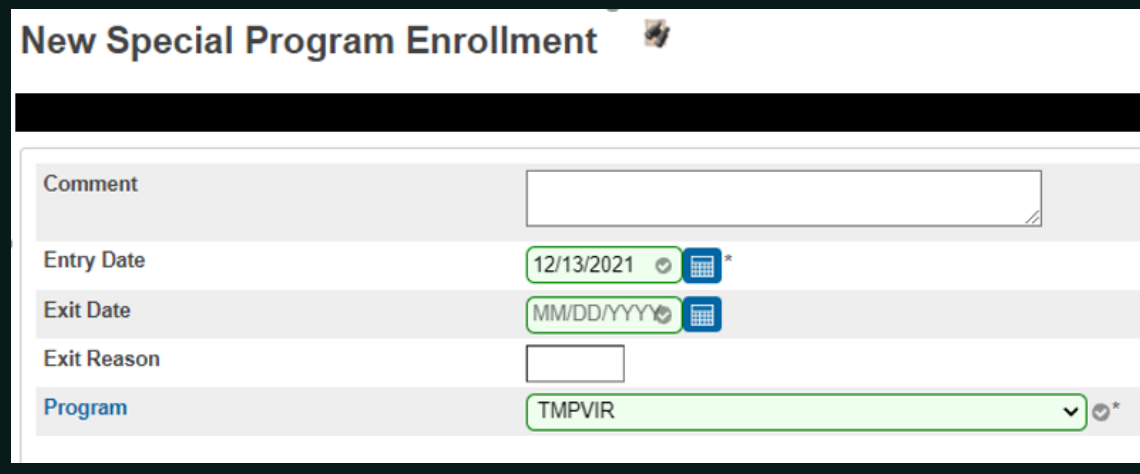

# Questions?

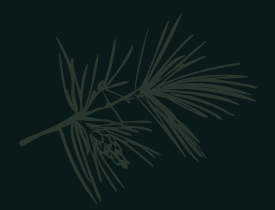

### Civil Rights Data Collection (CRDC)

- New: To be collected annually for previous year's data.
- Data Collection Opened: December 13, 2021
- Submission due February 28, 2022
	- https://crdc.grads360.org/#program
- PowerSchool is working on a revised version of report to upload into PowerSchool for 2021 Data.
- If you did not populate in 2020-21, good luck on your report!  $\odot$

### Civil Rights Data Collection (CRDC)

• The purpose of the U.S. Department of Education's Civil Rights Data Collection is to obtain data related to the nation's public-school districts' and elementary and secondary schools' obligation to provide equal educational opportunity. To fulfill this goal, the CRDC collects a variety of information, including student enrollment and educational programs and services data, that are disaggregated by race/ethnicity, sex, limited English proficiency, and disability. The CRDC is a longstanding and important aspect of the Department's Office for Civil Rights overall strategy for administering and enforcing the civil rights statutes for which it is responsible. This information is also used for policymaking by other ED offices, other federal agencies, and researchers outside of ED.

### Civil Rights Data Collection: Courses (CRDC): Course Sections

#### Introduction – PowerSchool Setup

School > Sections > on the left click the Course Name > then on the course record click Section  $\#$  > scroll to the bottom of the page and click the Civil Rights Data Collection (CRDC) link

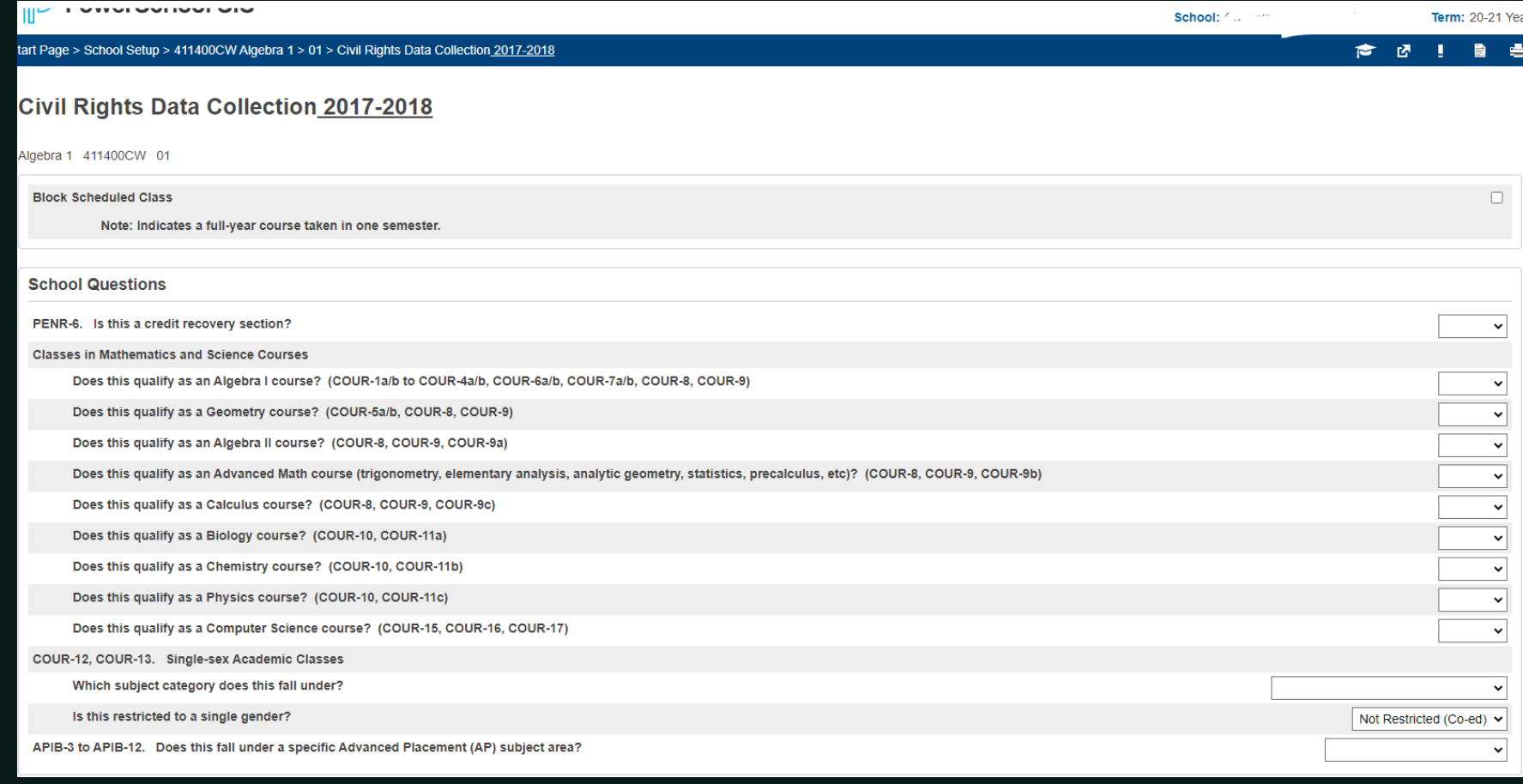

# Civil Rights Data Collection (CRDC): Teachers

Start page > select Staff > search and select teacher > click Information > scroll to the bottom of the page and select Civil Rights Data Collection (CRDC) link.

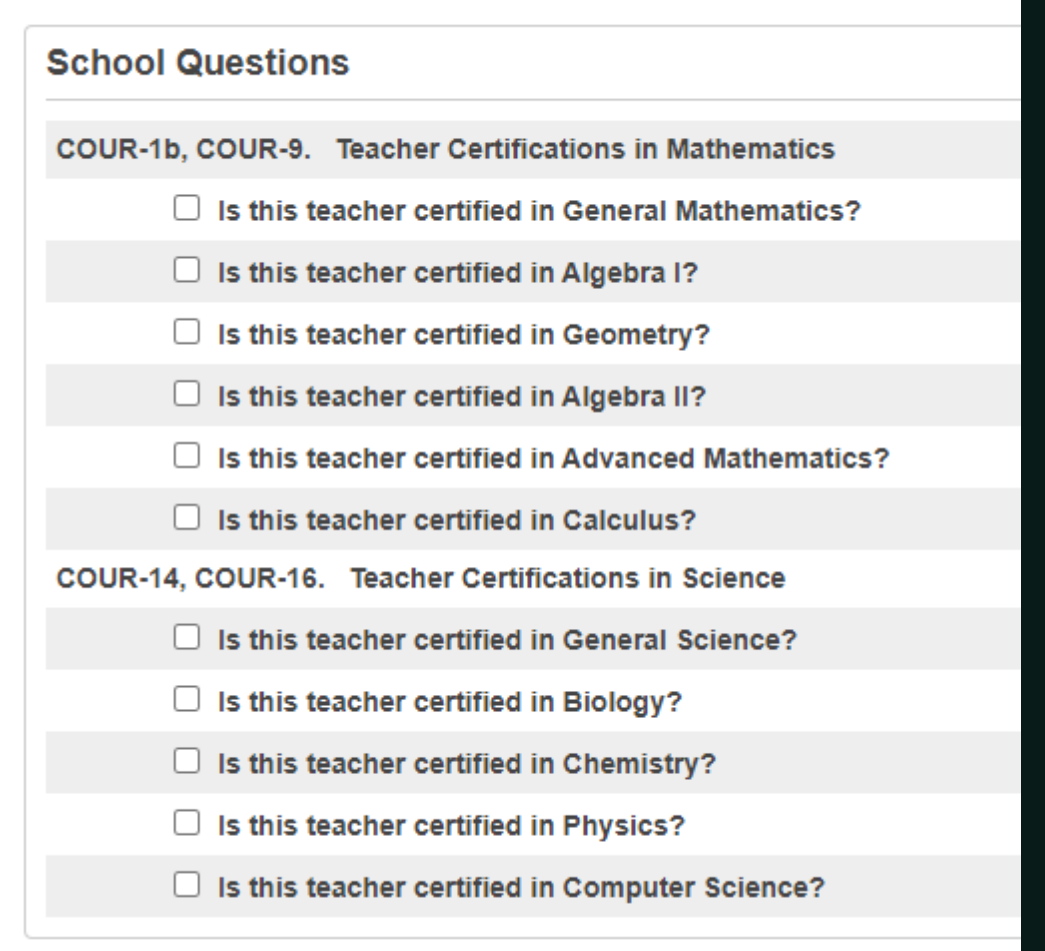

# Civil Rights Data Collection (CRDC): Students

Start page > select Student> search and select student > click on State/Province - SC and click Civil Rights Data Collection (CRDC) link.

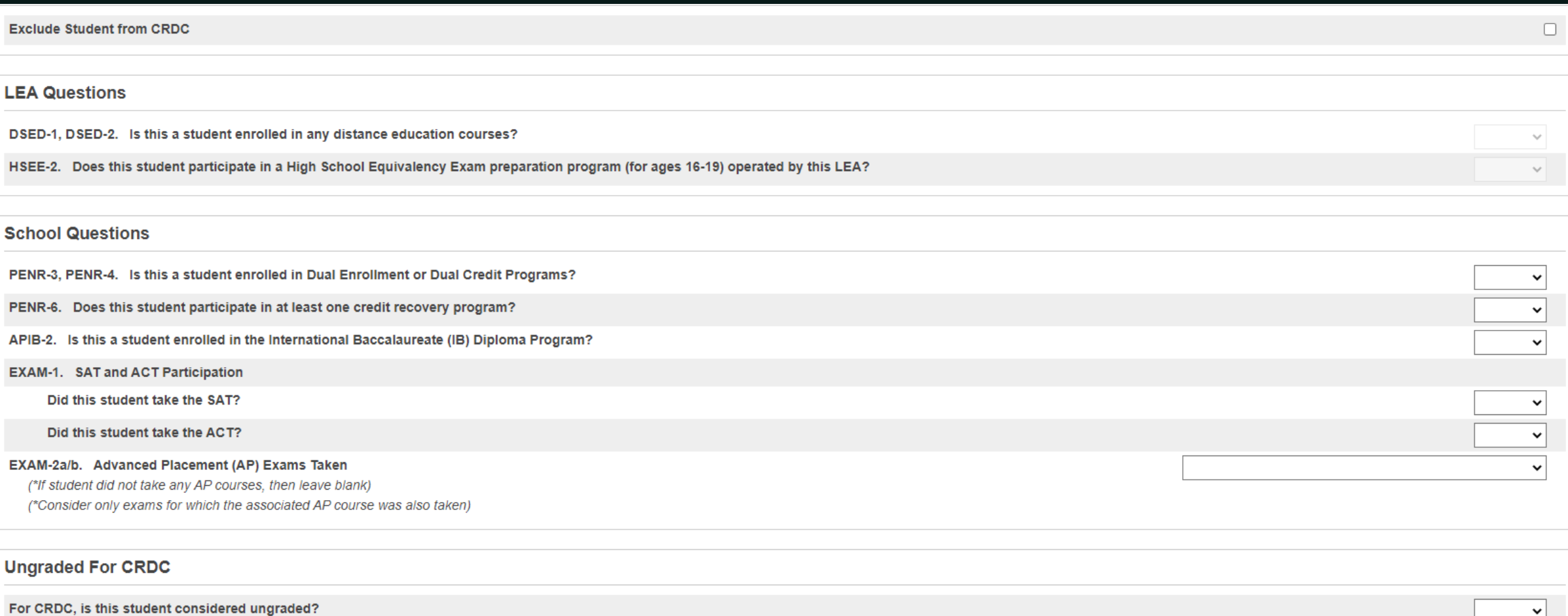

### Civil Rights Data Collection (CRDC)

- · Student Setup (Demographics)
	- Federal Ethnicity

Race

Gender

- All Enrollments
- · Transfer Info

**Entry Date** 

Exit Date

Exit Code

Grade Level
# Questions?

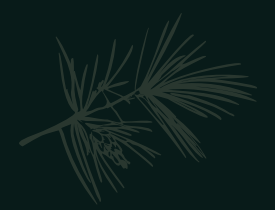

## Early Graduates (Winter Grads)

- The Commission on Higher Education (CHE) considers an Early Graduate for CHE/state scholarship purposes as one who has officially graduated during the winter (Dec/Jan) timeframe. This student has demonstrated that all graduation requirements are completed at the end of the fall term.
- Student who has met the high school requirements for receiving a SC High School Diploma by completing all required course work according to SBE [Regulation 43-234 Defined Program for grades 9-12](https://ed.sc.gov/districts-schools/state-accountability/high-school-courses-and-requirements/sbe-regulation-43-234-defined-program-grades-9-12-and-graduation-requirements1/#:~:text=43%2D234.,relevant%20curriculum%20for%20all%20students.)

## Early Graduates (Winter Grads)

### Things to consider:

- These students are no longer part of the class size
- These students are no longer *active* students at the high school
- · These students are not provided a class rank
- These students have an official early/winter graduation date printed on their transcript and a "date calculated" date close to that graduation date

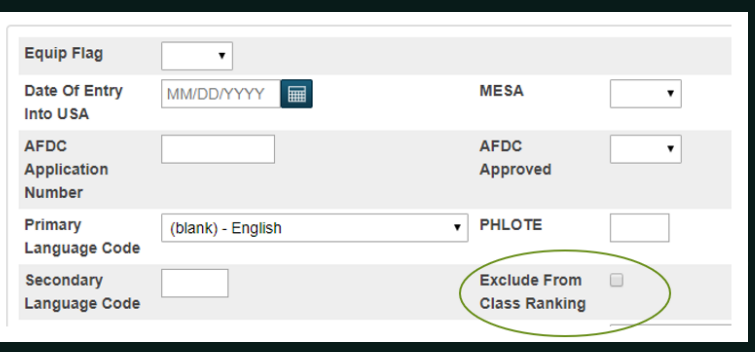

## Early Graduates (Winter Grads)

#### Things to consider:

• These students are no longer part of the class size and are not provided a class rank.

Go to Student Selection  $>$  Other Information  $>$  Click the Exclude from Class Ranking Box

**Exclude From Class Ranking** 

 $\blacktriangleright$ 

• Class Rank will have to be re-run to update any that are excluded:

Go to School > Grading: Class Rank > Recalculation Frequency > Recalculate Now to update manually.

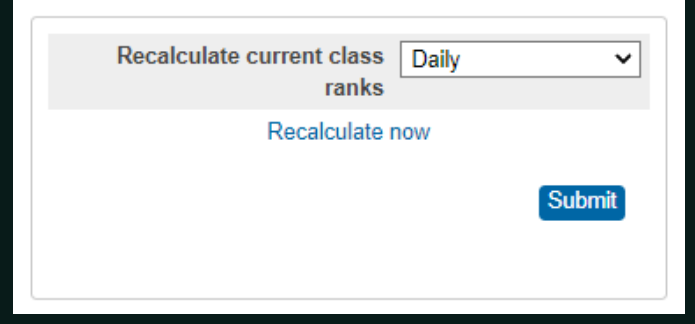

Before Running Graduation Process for Student:

- Verify & Print Transcripts for your student(s)
- Ensure Class Ranking is not showing up on the transcript
	- If it is, correct it! (See previous slide)  $\bullet$

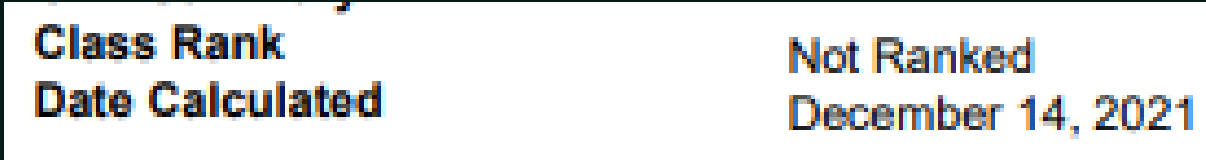

- Select Student  $1.$
- Click Early Graduate Process  $2.$

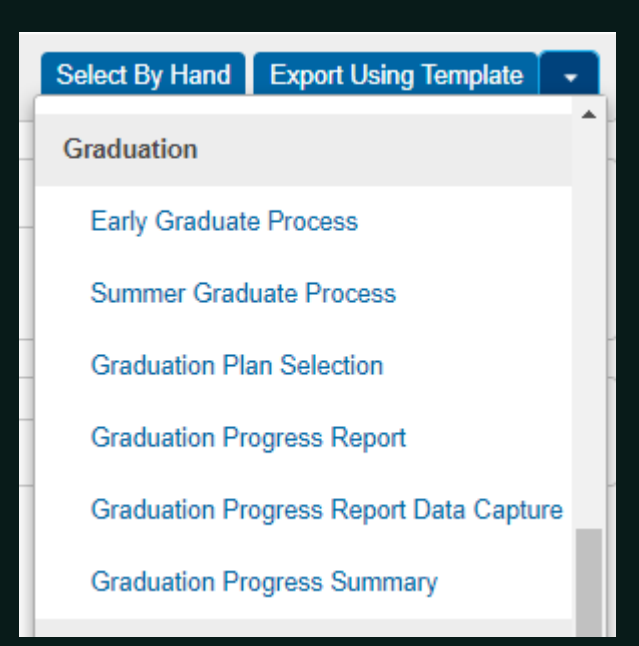

#### 3. Enter Exit Date in MM/DD/YYYY (not MM/DD/YY)

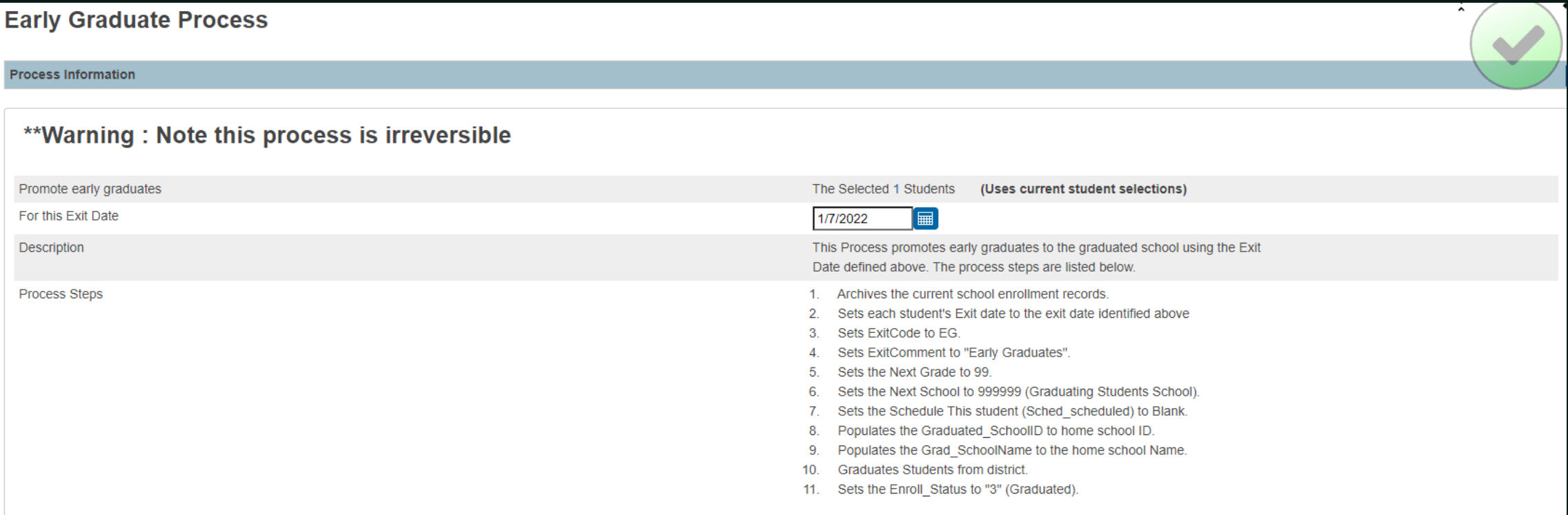

(Submit is disabled until Exit Date is entered)

Submit

### 4. Click Submit - You will get a chance to verify all information.

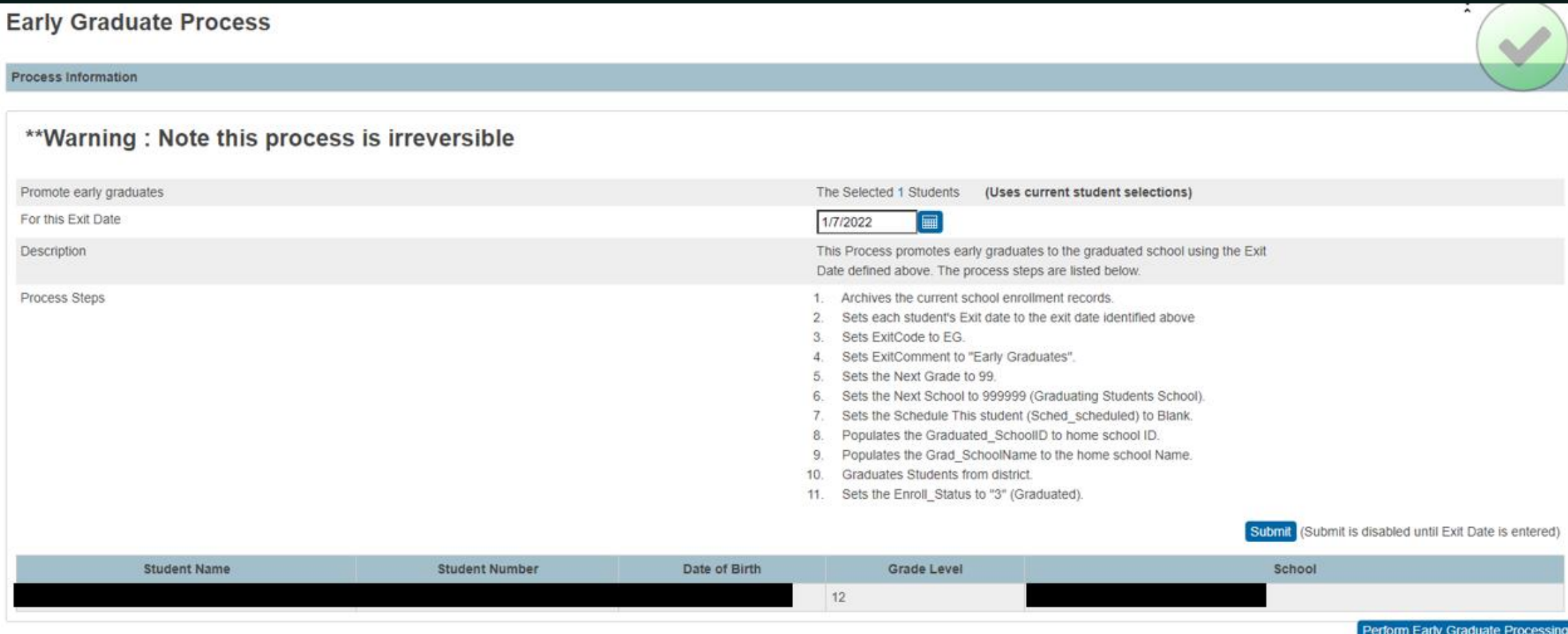

Ŧ

- Click Perform Early Graduate Processing (after verifying) CHANGES ARE  $5.$ *IRREVERSIBLE!*
- Will populate an additional button (Begin Graduation Process). Click. 6.

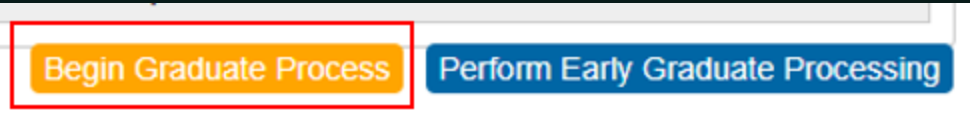

#### You will receive a confirmation (2 places):  $7.$

207.192.88.92 says Early Graduation is Processed Successfully

 $OK$ 

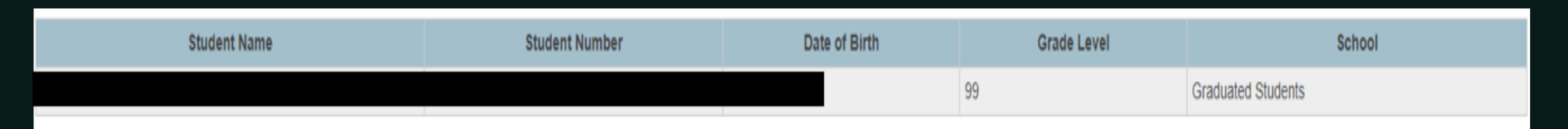

# Questions?

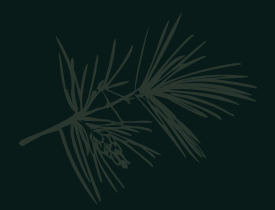

### Diploma Ordering System (DOTS) – Winter/Early Grads

- Winter Grad dates must be between Aug 30, 2021 through Jan 28, 2022
- Grade Level must be 10, 11, 12, or 99. When ordering a diploma, the system looks for grade levels other than grade 12; however, a graduating student should have senior status or grade level 12.
- Verify spelling of student's full name (First, Middle, Last).
	- If a student name is incorrect in PowerSchool, it should be corrected in PowerSchool to DOTS import. If not, the name will need to be corrected in DOTS.
- The SCDE will extract data from all districts three times a day:

o Monday – Friday-9:00 AM, 1:00 PM and 7:00 PM

o With PowerSchool coded correctly, the school data will be visible in DOTS 40 – 50 minutes after each SCDE data extraction.

## Diploma Ordering System (DOTS) - Winter/Early Grads

- The student must be in PowerSchool for data to show up in DOTS.
- · Diploma Order must be set to F.
- Diploma Type must be set to F.
- Winter Exit Date for 2021 must be on or after September 1, 2021 and on or before February 12, 2022

#### Student Selection > State/Province  $-SC > SC$  Student Information Page

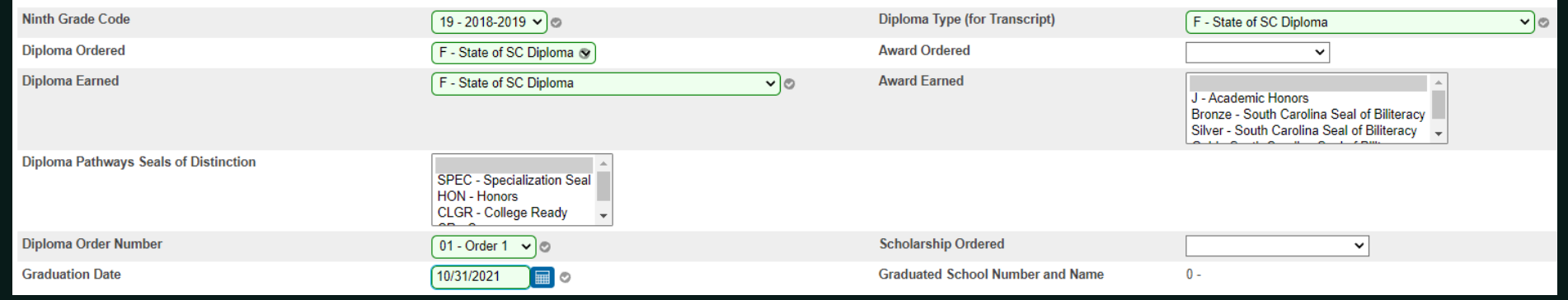

## Diploma Order Tracking System (DOTS)

- Once the student has graduated/met requirements (has demonstrated that all graduation requirements are completed at the end of the fall term), principals will need to login to DOTS to certify their graduates.
- Users can choose to manually enter the student's name, grad date, and honors code.
- Or users can choose to search the student database (PowerSchool) and build an order list for larger diploma orders, then adjust the student's name, grad date and honors code, as necessary.
- Make sure at least one staff member is set up in DOTS as "DOTS School Staff" and the principal or a principal designee has a "DOTS School Admin" role.
	- If no one at your school has access, please e-mail Jason Jones for your district.  $\bullet$

## Diploma Ordering System (DOTS) – Winter/Early Grads

• Refer to documentation on SCDE site for further information on DOTS: [https://ed.sc.gov/districts-schools/state-accountability/high-school](https://ed.sc.gov/districts-schools/state-accountability/high-school-diploma/dots-manual/)diploma/dots-manual/

# Questions?

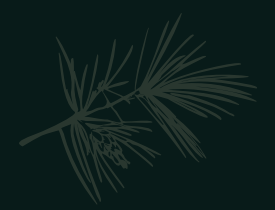

## Level Data & SAS Reports

• <u>Data Validation</u>: checking the accuracy and quality of source data before using or otherwise processing data.

# Types of Validations

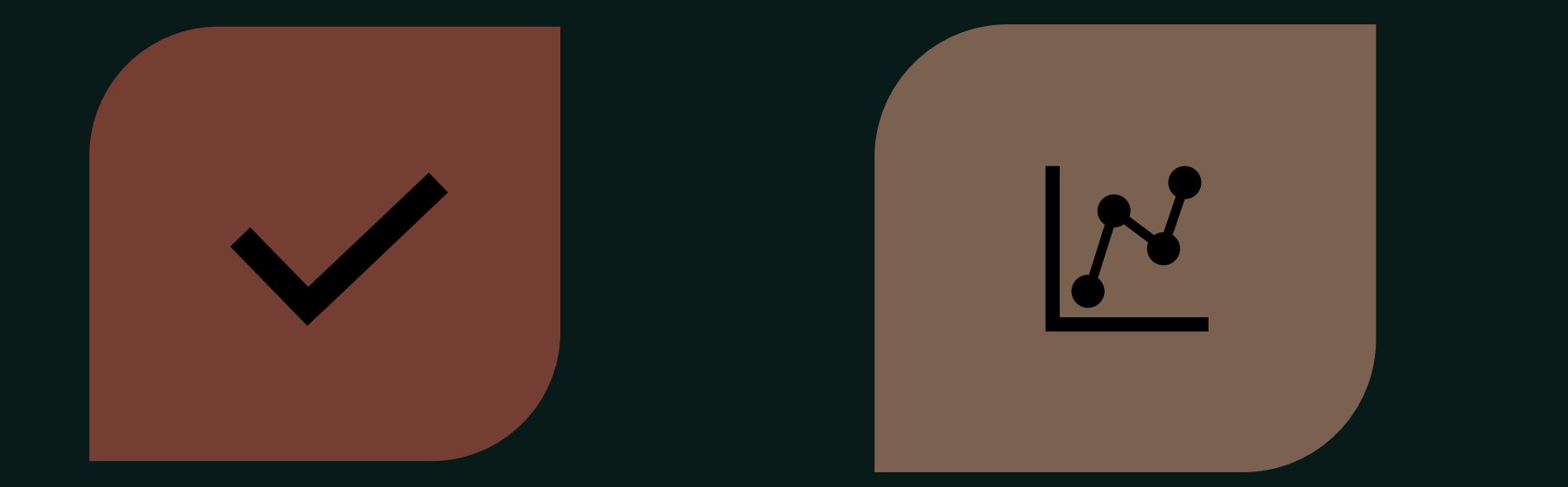

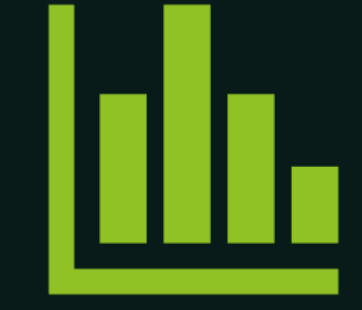

### LEVEL DATA ON PAGE VALIDATIONS

#### SAS VALIDATION REPORTS

LEVEL DATA **STATE** VALIDATIONS

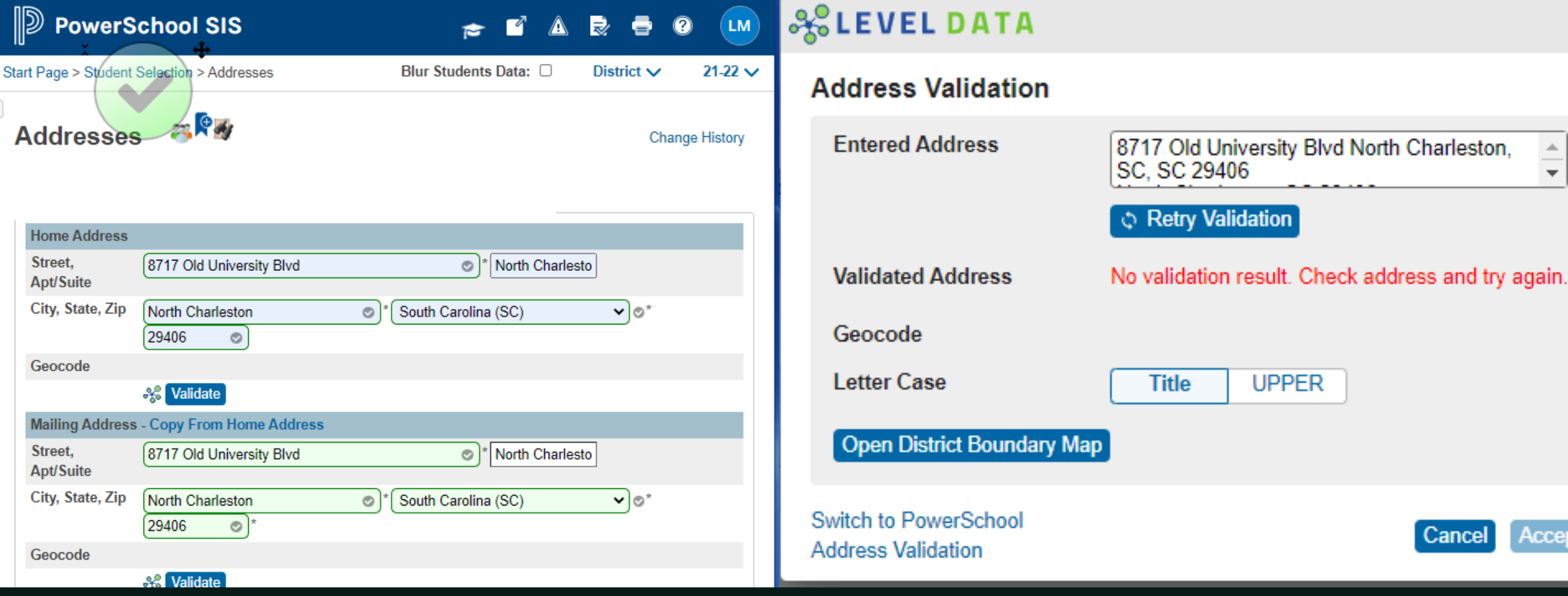

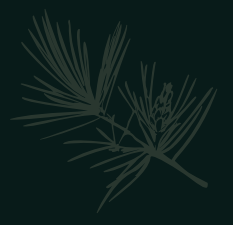

## Level Data On Page Validations

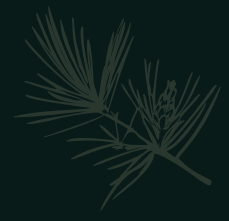

## Level Data On Page Validations

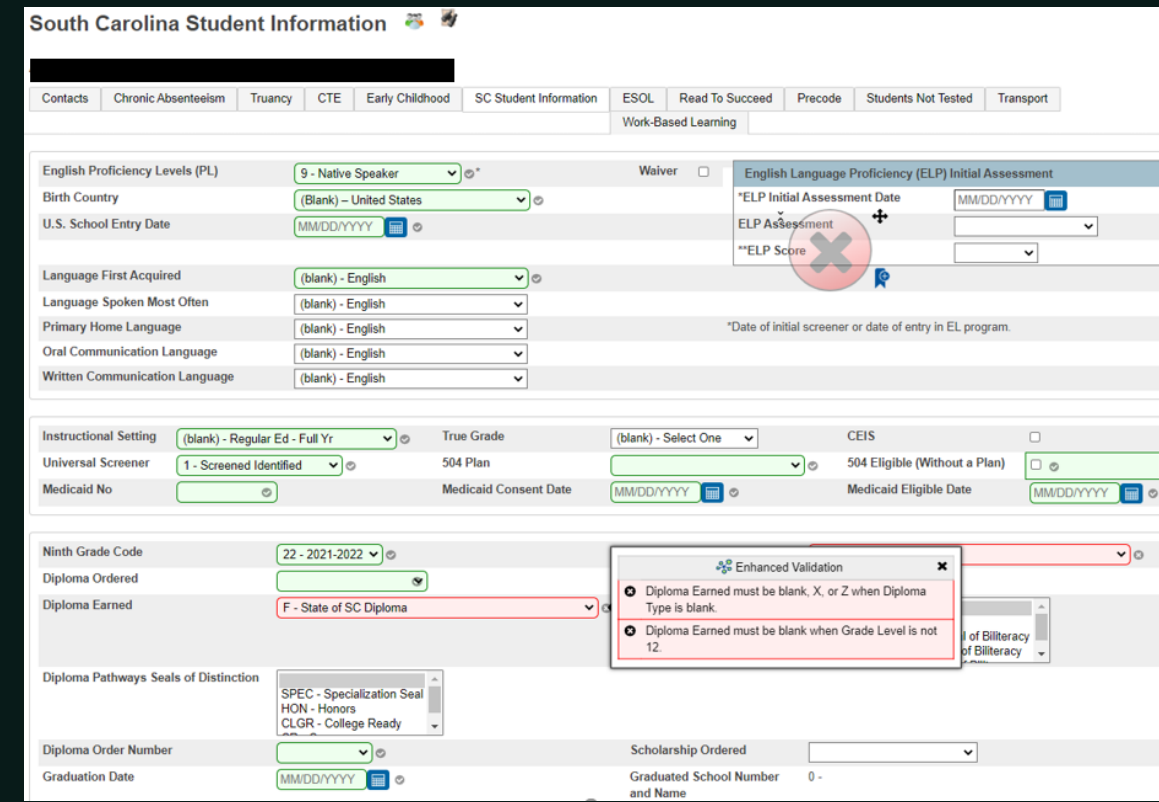

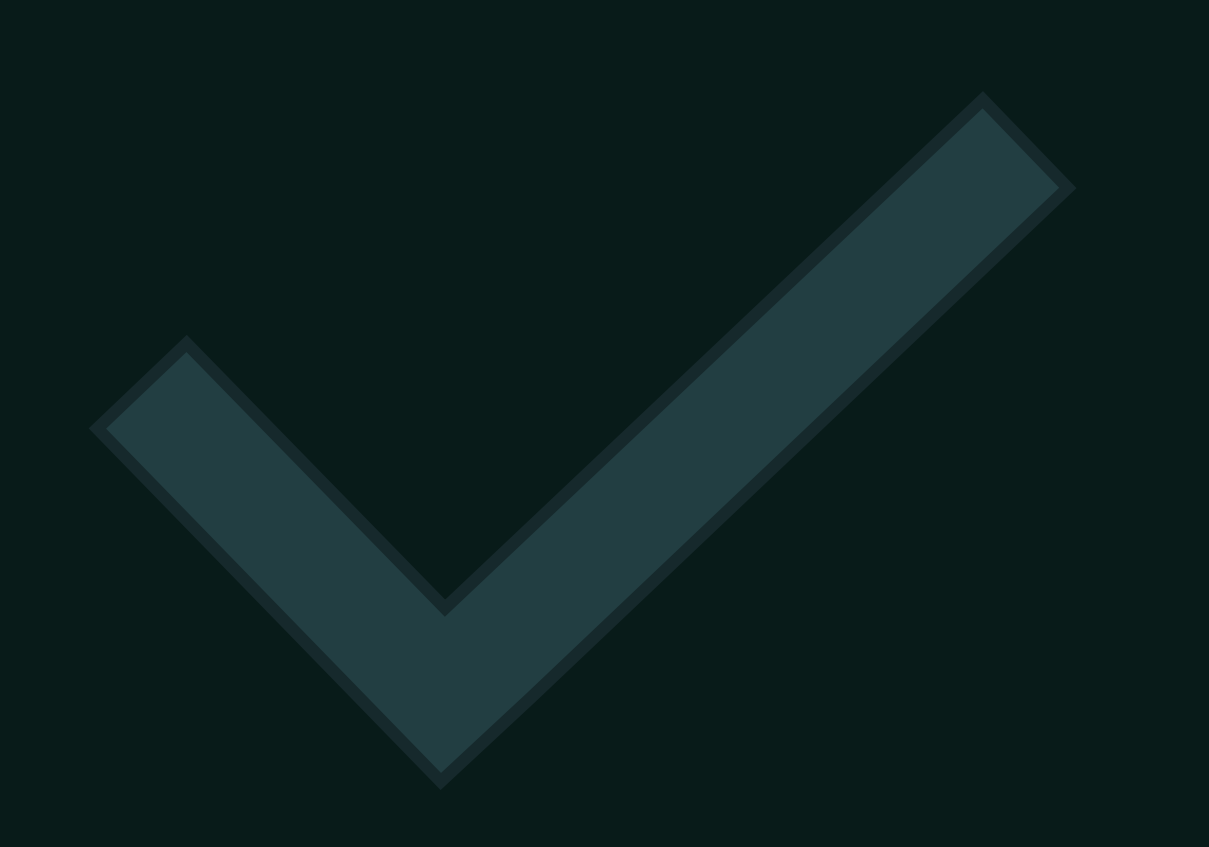

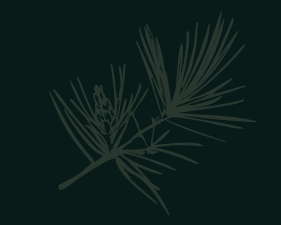

## Level Data State Validations

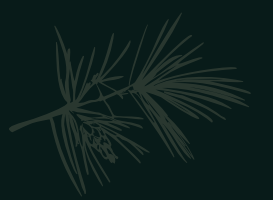

## Level Data State Validations

LD State Validations — actively locate and identify errors in your PowerSchool data that make state reporting and CRDC submissions difficult

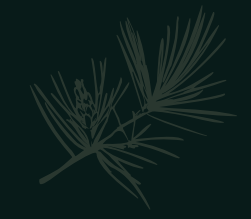

## Types of LD State Data Validation Rules

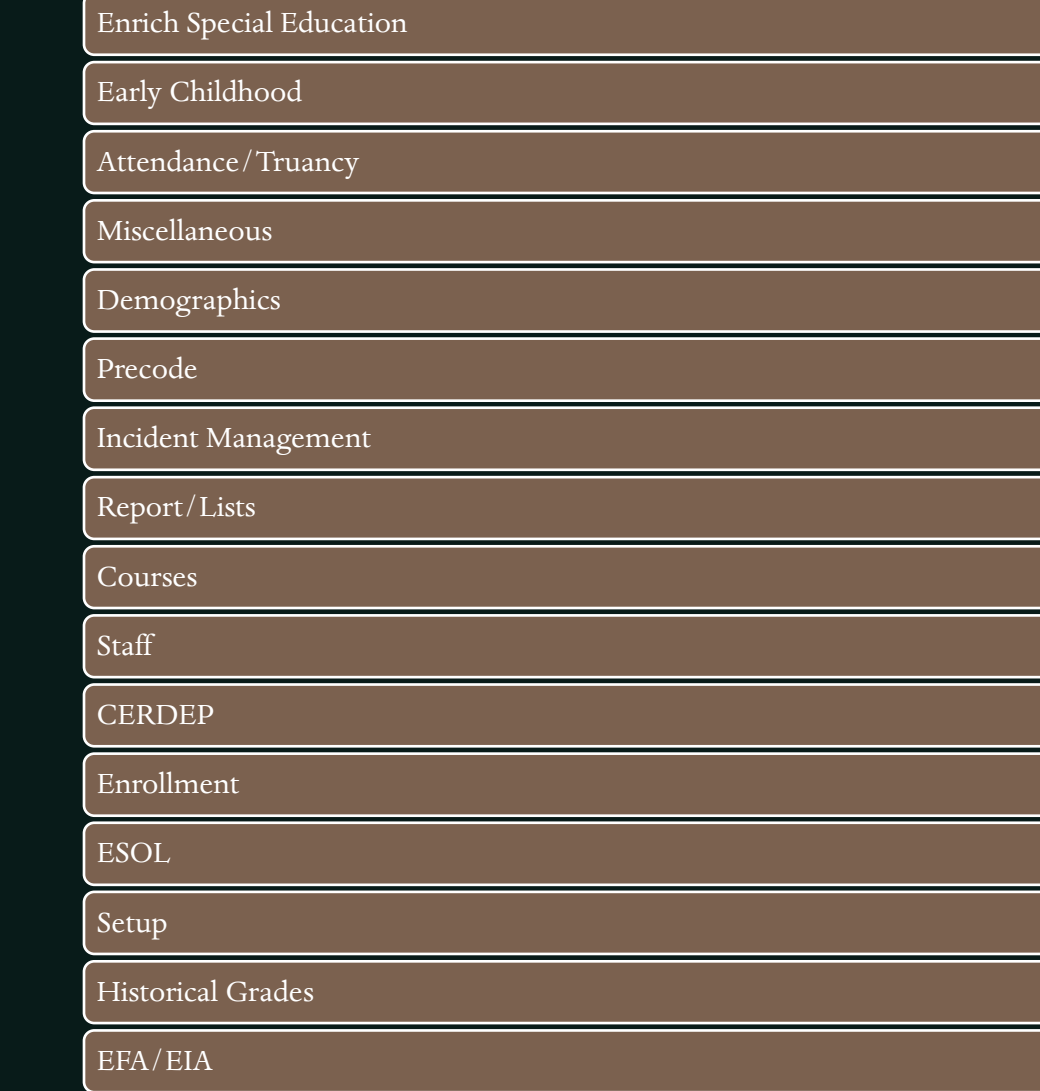

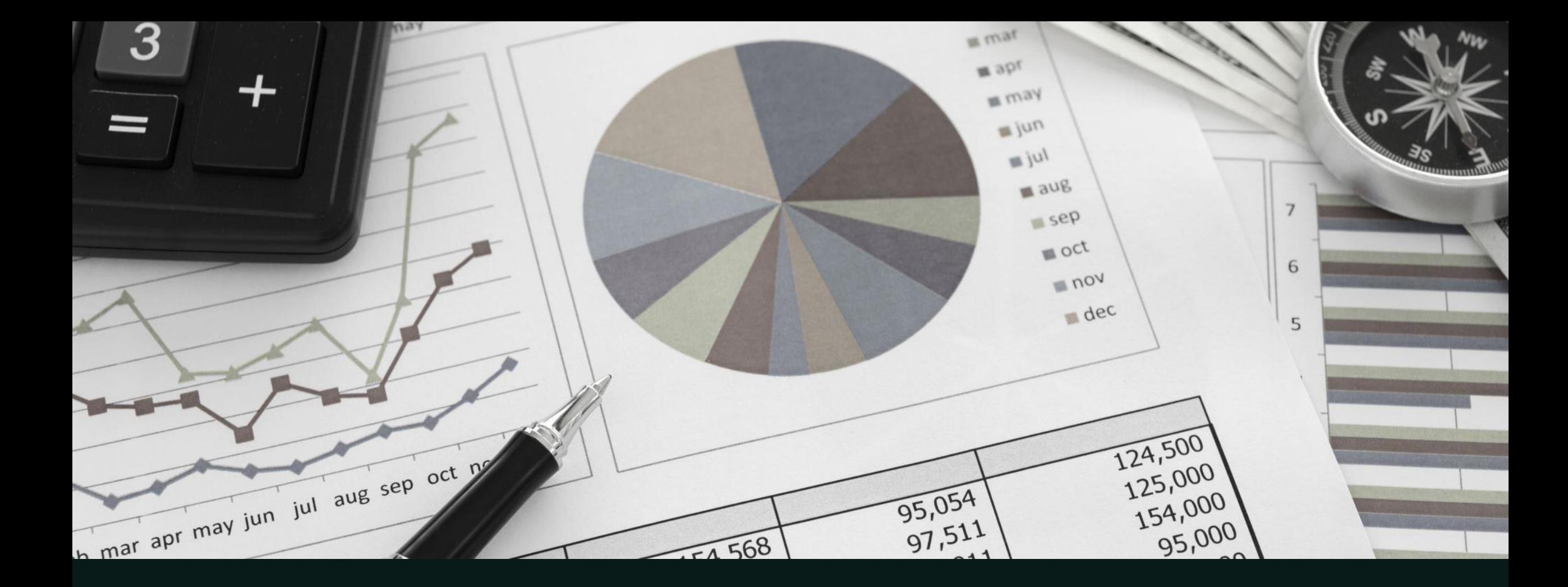

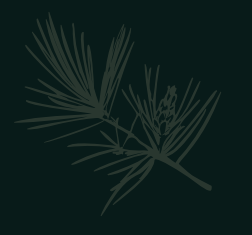

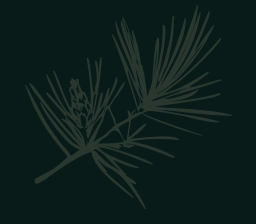

- DQR SCDE's Data Quality and Reporting Web Application
- Delivers validation reports from SCDE to District and School Level Users
- Login through SCDE Membership Center
	- Need an account to view reports
	- Contact help@canteytech.com or Jason Jones
- Reports are not in Real Time like Level Data
- Cantey/CIE Aware of Reports not updating after corrections have been made.

- The following schedule indicates when PowerSchool data collected via the Enrich Data
- · Collection tool will process and validation reports will become available.

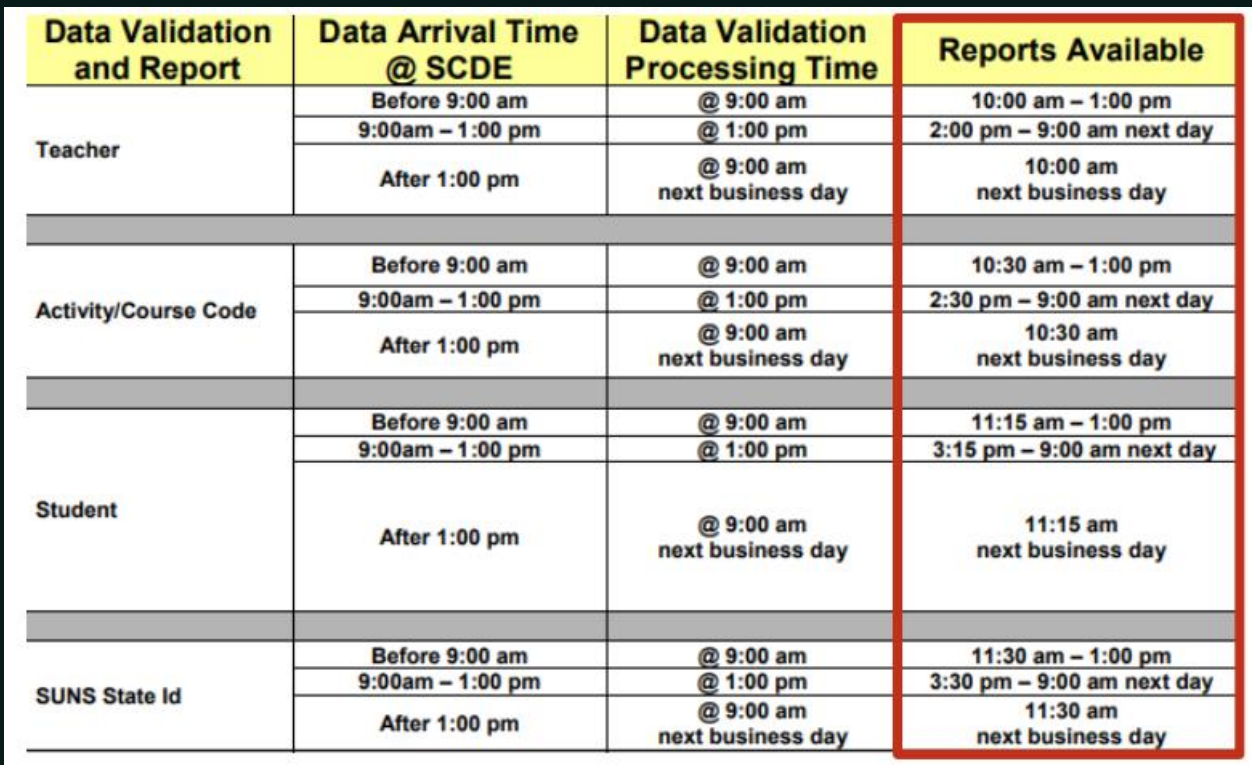

- Login Here: <https://appportal.ed.sc.gov/my.policy>
- Go to Report Portal & Login to SAS

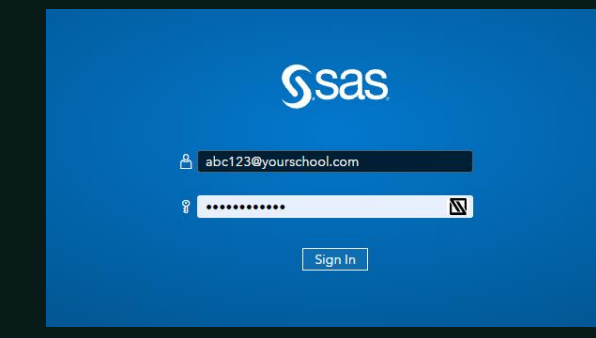

• Hover over the Data Quality Tab & Click Data Quality & Reporting

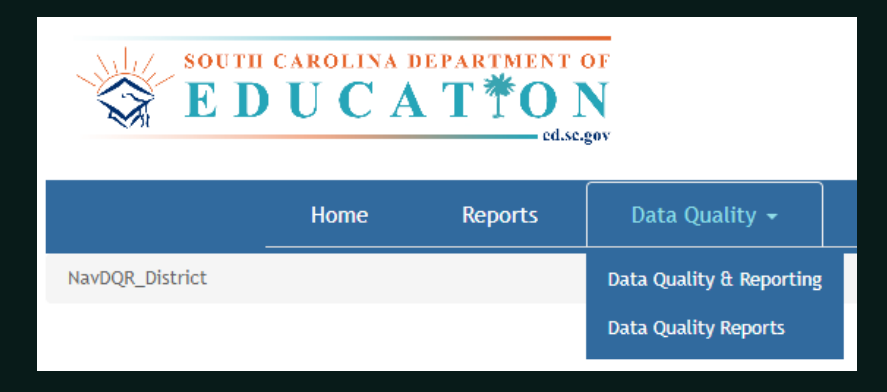

#### • Current Errors in CIE (12/14/21)

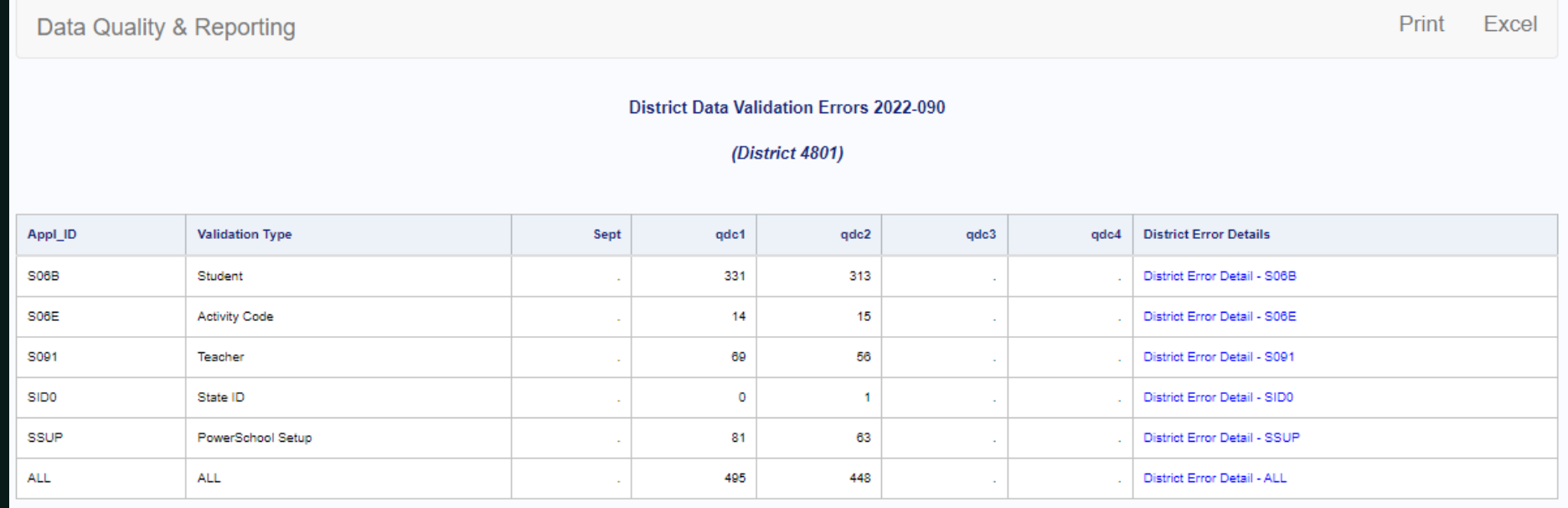

- Click the blue portion next to Validation Type until you see the specific error
- · It will then give you everything you need to correct error

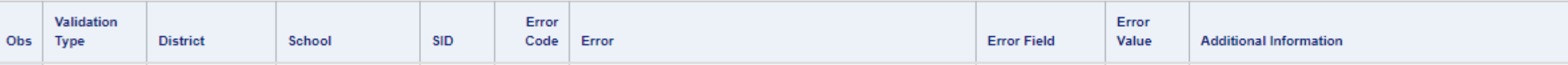

# Questions?

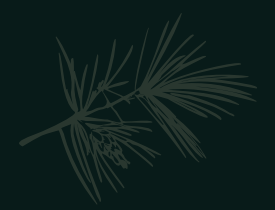

## 90 Day Reporting

- LWS Reporting Submission-90th Day Due Date: Jan. 28, 2022
- DO NOT create an extract
- When running reports, depending on report enter either the Date (The date the 90th in-session) or Day Number (90).
- For 90<sup>th</sup> day submission, do not worry about having them signed.

# Questions?

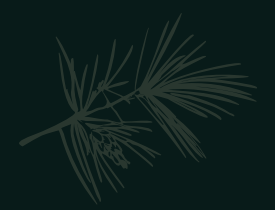

- Second Semester Courses/Sections
- Run End of Semester Class Rank
- · Storing Grades (Q2/S1)
- · End of Term Check-Off List

- Second Semester Courses/Sections
	- Be sure to create second semester sections if needed *before* Q3/S2  $\bullet$
	- Schedule your students in their second semester courses as soon as enrolled/pre-registered  $\bullet$
- Run End of Semester Class Rank

Go to School > Grading: Class Rank > Recalculation Frequency > Recalculate Now to update manually.

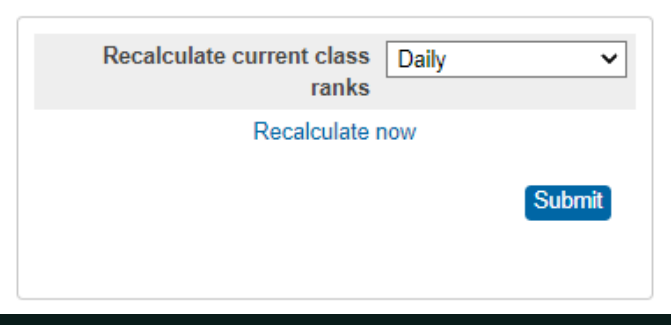

#### Storing Grades (Q2/S1)

- Final Grade Setup Configure grading terms for the school year, which determine Reporting Terms available in PowerTeacher gradebook. The start date and end date determine which gradebook scores (assignments, tests, projects, etc.) are used to determine the final grade.
- Be mindful of the Start Date and End Dates entered for the Final Grade Bins  $(Q1, Q2, S1, F1, etc.).$ If these dates do not fall out of the scheduled term start and end dates this can cause issues with permanently storing grades.

When created, Reporting Terms appear automatically on Quick Lookup pages, PowerSchool Mobile, and PowerSchool Student and Parent portal Click on [NEW] to set up a new reporting term for that term. 2021-2022 [NEW]

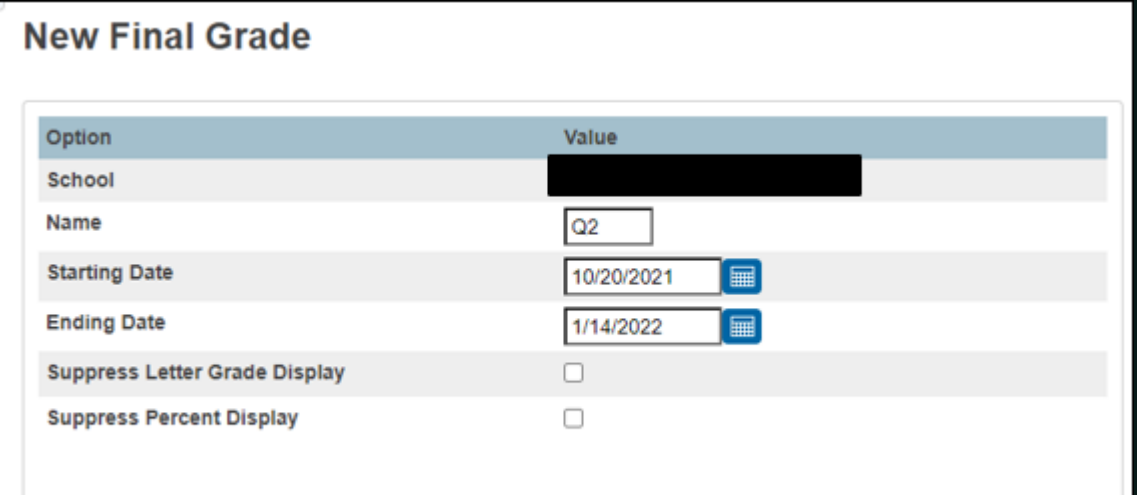

The following settings allow grades to be altered automatically if a student's attendance points exceed a specified limit. This feature is disengaged unless a value greater than 0 is entered in the first field below

#### Storing Q2 Grades for Year-Long Class

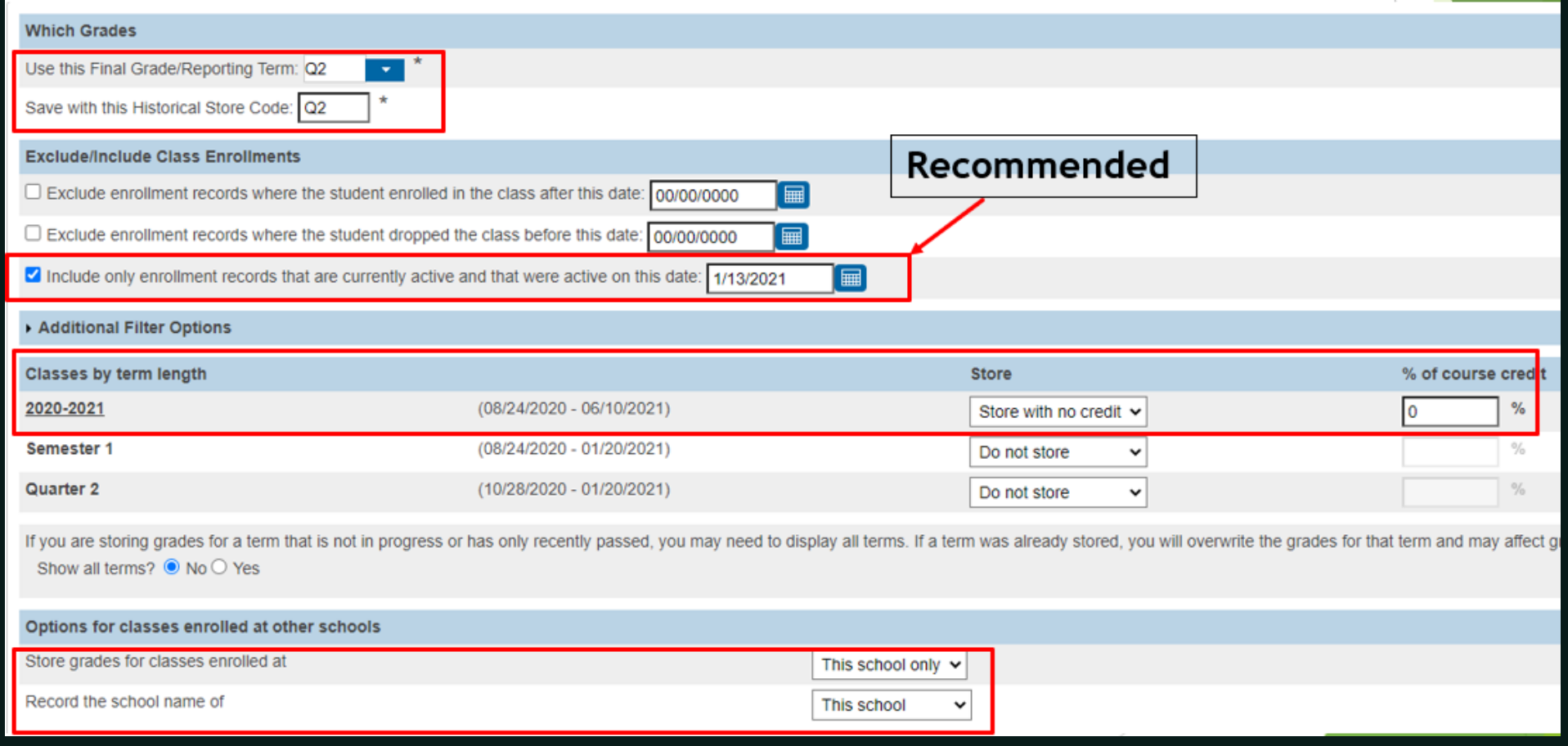

#### Storing Q2 Grades for Both Year-Long and Semester 1 Only Class

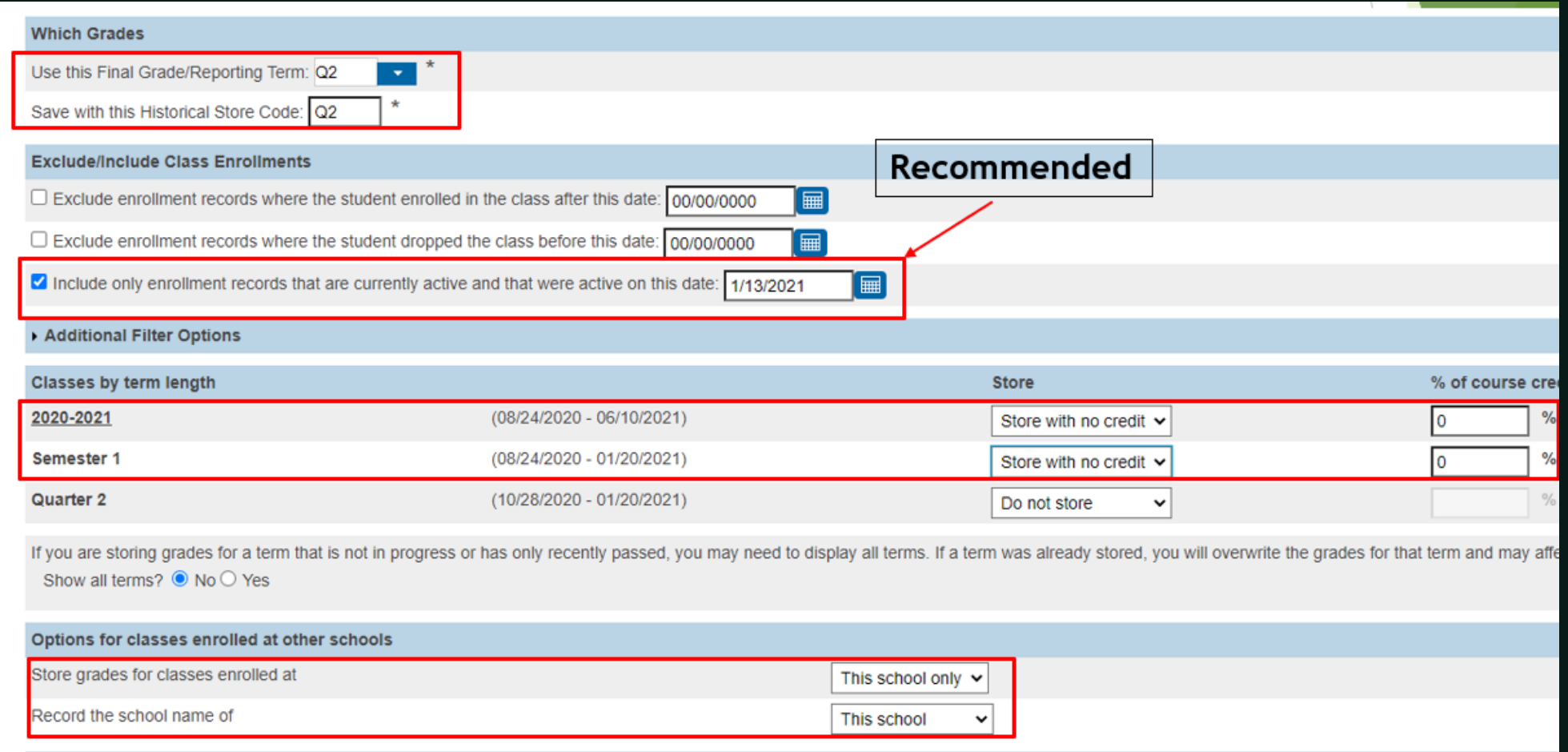

#### Storing S1 Grades for Year-Long Class

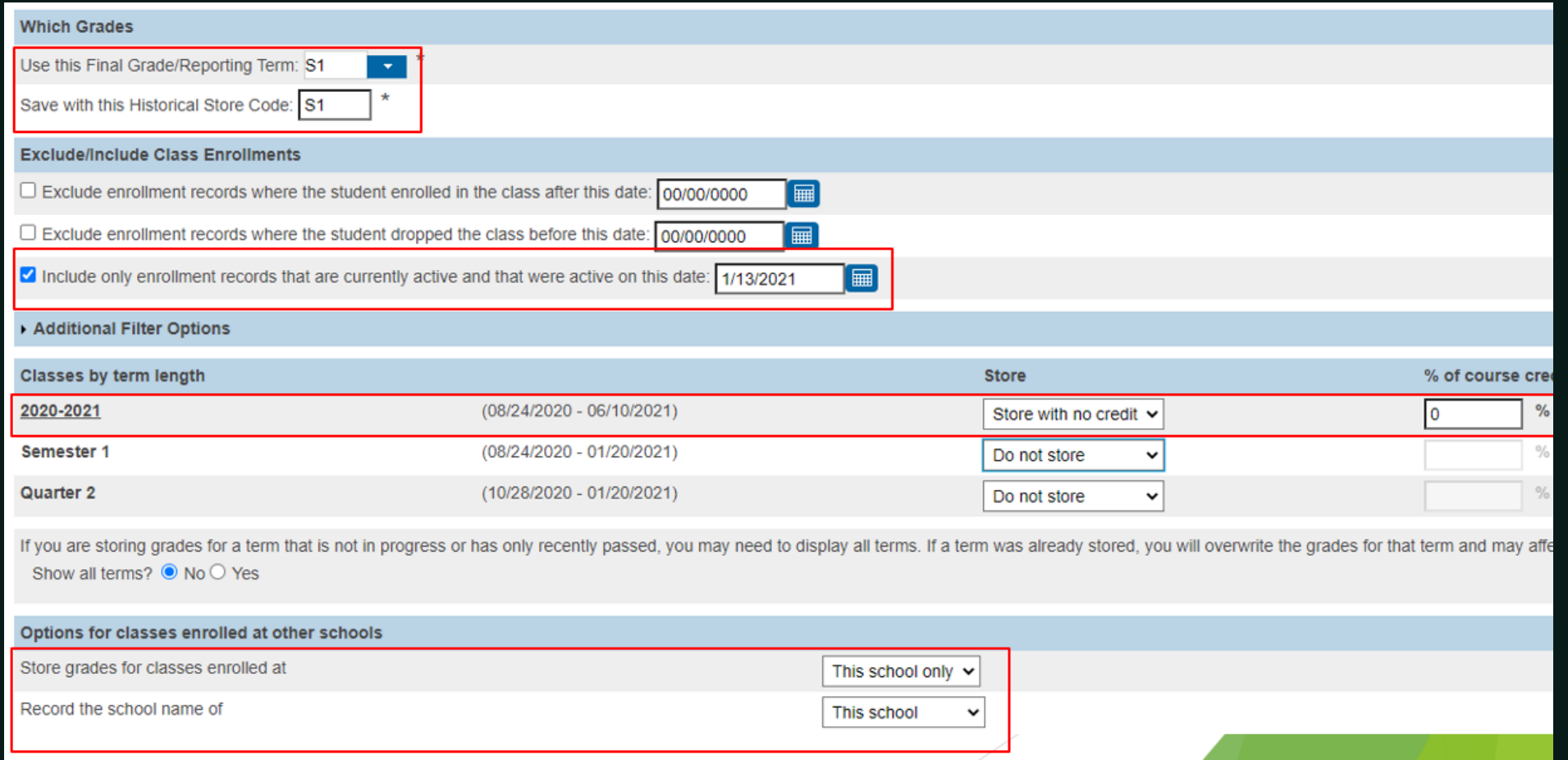
#### Storing S1 Grade for Both Year-Long Class and Semester 1 Only Classes

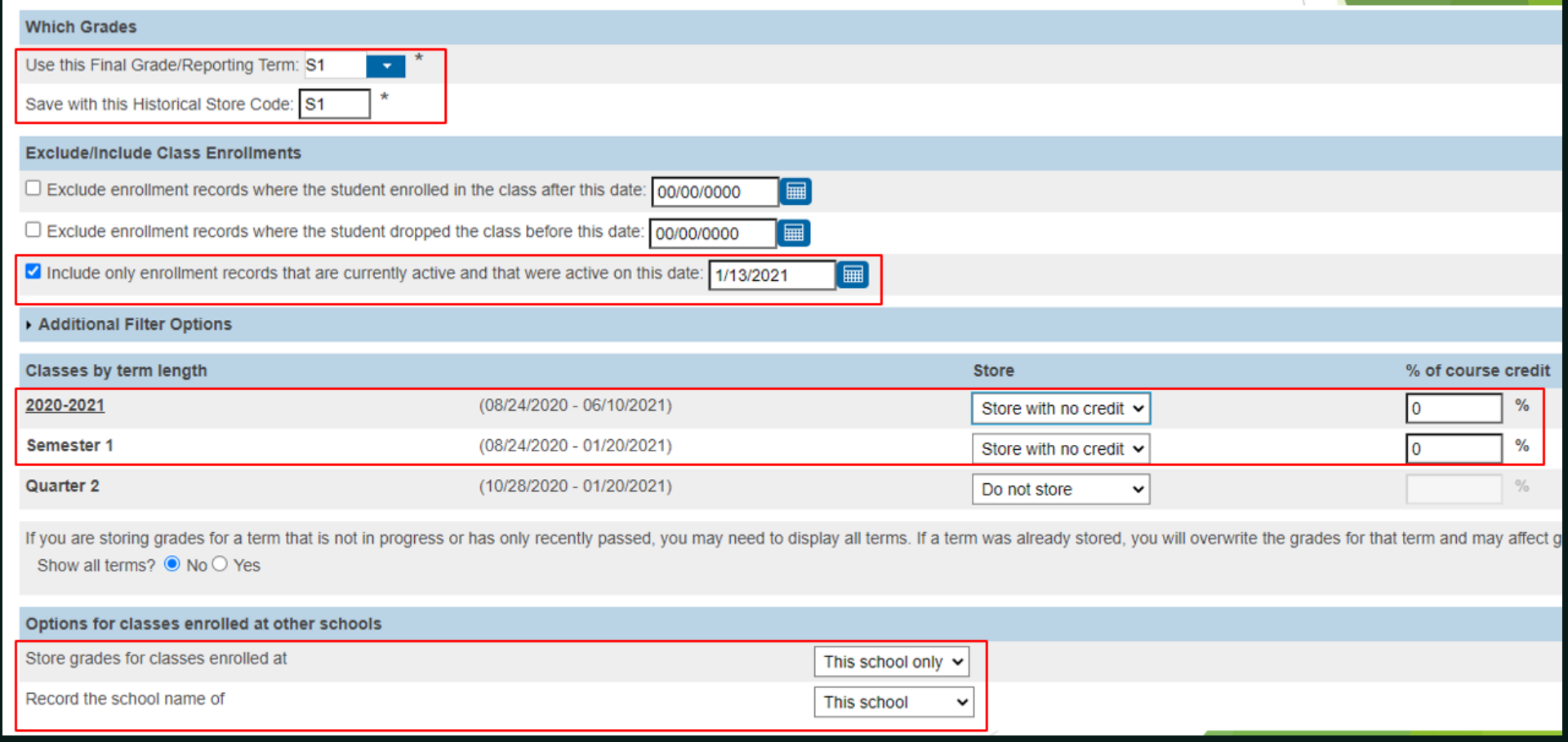

#### Storing F1 Grade & Credit for a Semester 1 Only Class

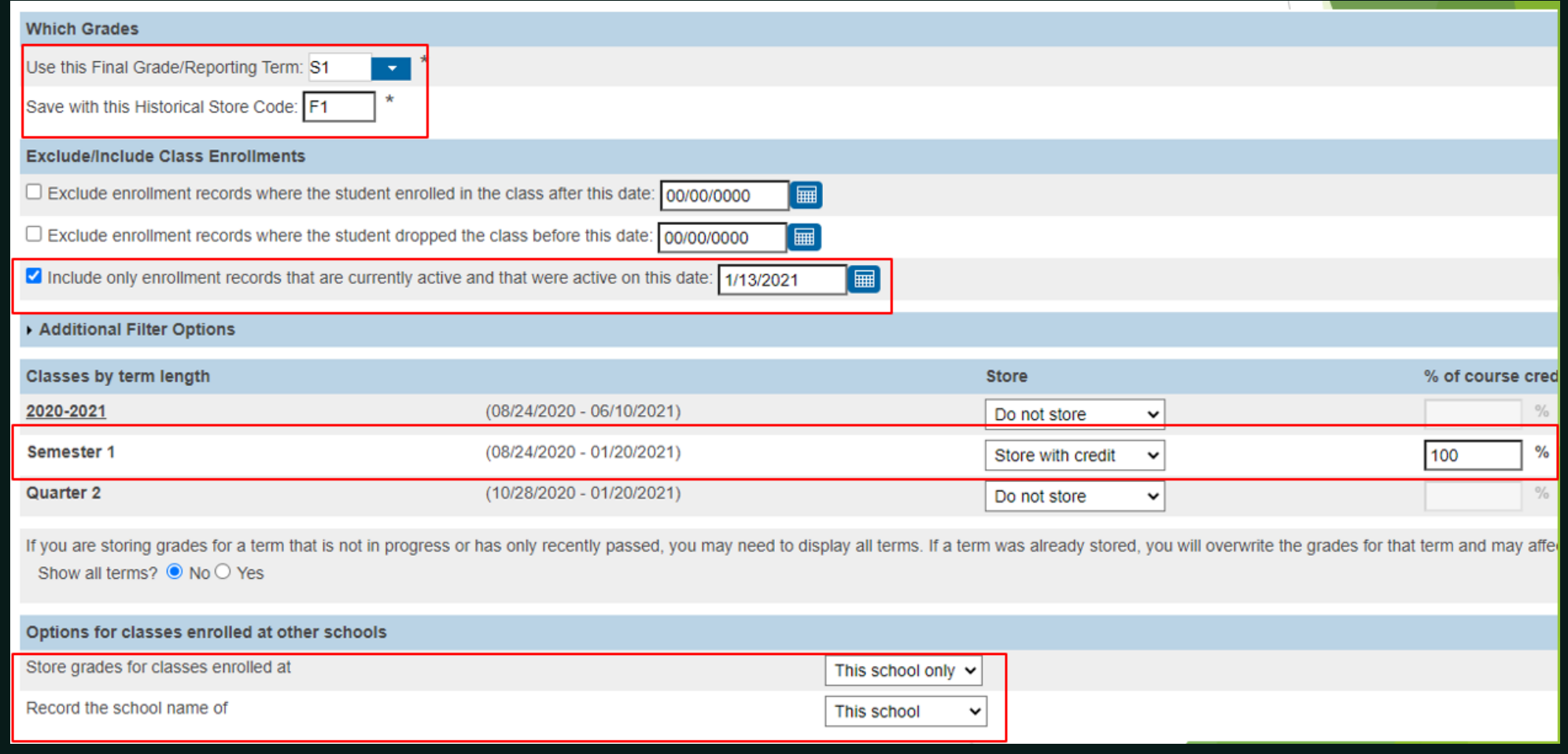

#### **Storing Grades Resources:**

PowerSource / PowerSchool Community Articles

- How to Permanently Store Grades [https://help.powerschool.com/t5/PowerSchool-SIS-Knowledge-](https://help.powerschool.com/t5/PowerSchool-SIS-Knowledge-Base/How-to-Permanently-Store-Grades/ta-p/14226)Base/How-to-Permanently-Store-Grades/ta-p/14226
- Permanently Storing Grades S1/Q2 Example https://help.powerschool.com/t5/PowerSchool-SIS-[Knowledge-Base/Permanently-Storing-Grades-S1-Q2-Example/ta-p/14229](https://help.powerschool.com/t5/PowerSchool-SIS-Knowledge-Base/Permanently-Storing-Grades-S1-Q2-Example/ta-p/14229)
- How to Permanently Store Grades for a single section <https://support.powerschool.com/article/67018?from=search>

#### End of Term Check-Off List

- Set Deadlines for Teachers NOW
- · Set Lock Reporting Terms Settings (recommended) https://help.powerschool.com/t5/Power-Teacher-Pro-Administrator/PowerTeacher-Pro-for-Teachers-Quick-Reference-Card/ta-p/28861

Home Page > School > PowerTeacher Pro Settings > Lock Reporting Term Settings

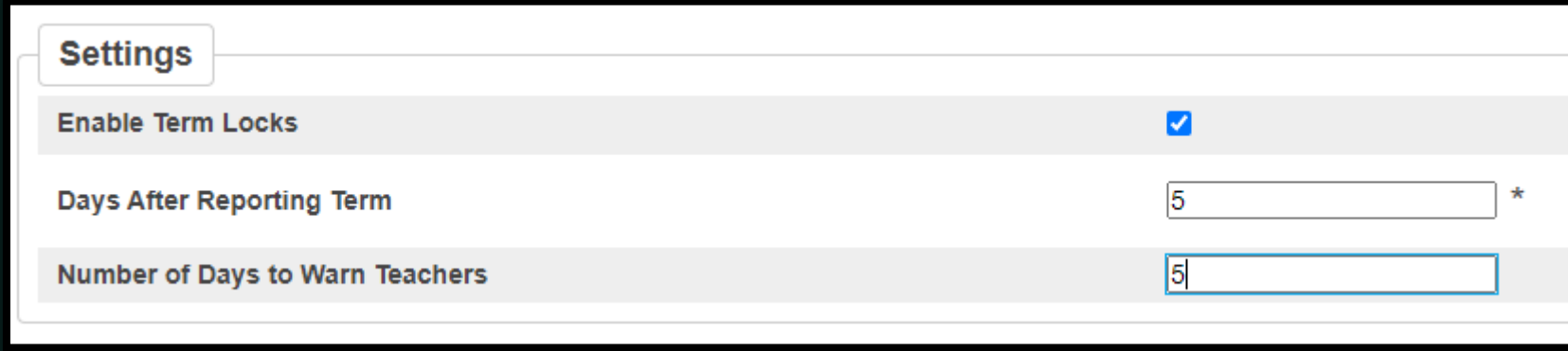

#### End of Term Check-Off List

- Teacher Grade Verification (if teachers enter grades into PT Pro Gradebook)
	- How to run the Grade Readiness Report in PowerTeacher Pro <https://support.powerschool.com/article/79952?from=search>
	- Class Roster Report (PDF): DAT Codes https://help.powerschool.com/t5/PowerSchool[-SIS-Administrator/Class-Roster-Report-PDF-DAT-](https://help.powerschool.com/t5/PowerSchool-SIS-Administrator/Class-Roster-Report-PDF-DAT-Codes/ta-p/12295)Codes/ta-p/12295
- Permanently Store Grades (if teachers enter grades into PT Pro Gradebook)
- Calculate/Run Honor Roll (if applicable):
	- \* Tutorial: Honor Roll https://help.powerschool.com/t5/PowerSchool[-SIS-Knowledge-Base/Tutorial-Honor-Roll/ta-p/13062](https://help.powerschool.com/t5/PowerSchool-SIS-Knowledge-Base/Tutorial-Honor-Roll/ta-p/13062)
	- Setting Up Honor Roll Based on Letter Grades, Not GPA [https://help.powerschool.com/t5/PowerSchool-SIS-Administrator/Setting-Up-](https://help.powerschool.com/t5/PowerSchool-SIS-Administrator/Setting-Up-Honor-Roll-Based-on-Letter-Grades-Not-GPA/ta-p/13142)Honor-Roll-Based-on-Letter-Grades-Not-GPA/ta-p/13142
	- Running the Honor Roll Report https://help.powerschool.com/t5/PowerSchool[-SIS-Knowledge-Base/Running-the-Honor-Roll-Report/ta](https://help.powerschool.com/t5/PowerSchool-SIS-Knowledge-Base/Running-the-Honor-Roll-Report/ta-p/13148)p/13148

#### End of Term Check-Off List

- Print Report Cards
- · Update Current Grade Display

Home > School > Grading: Current Grade Display

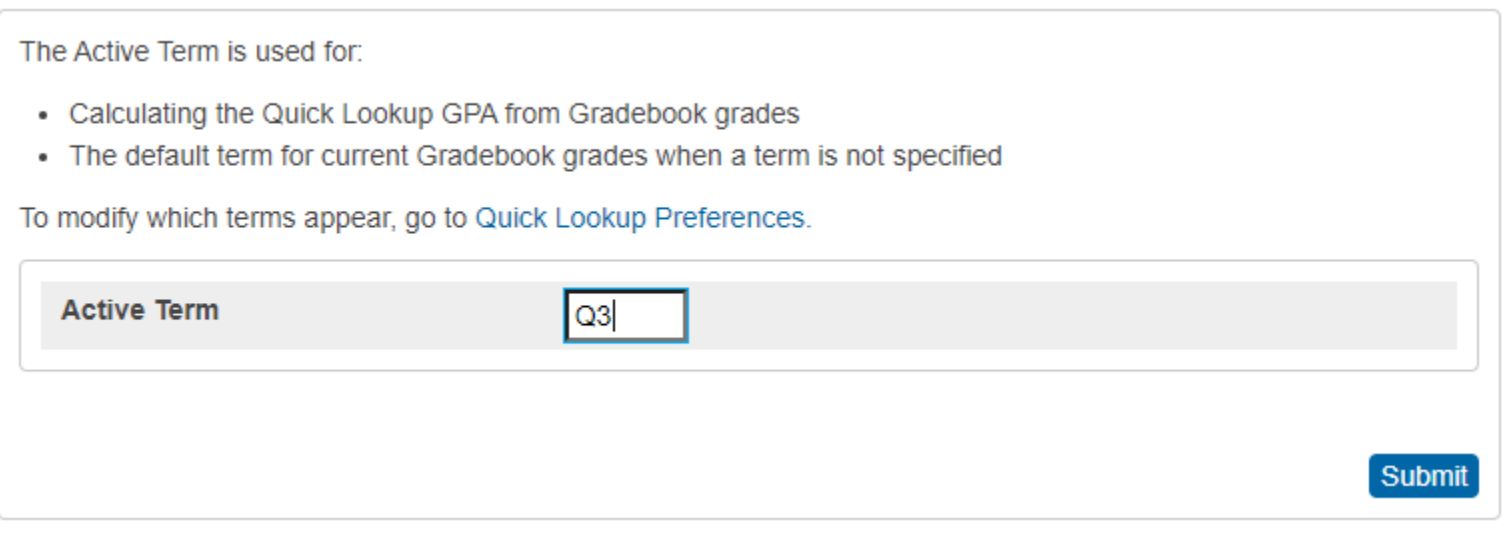

#### End of Term Check-Off List

- Quick Lookup Preferences (if needed) switch Source of Data from Gradebook (Current) to Historical (Stored) - [https://help.powerschool.com/t5/PowerSchool-SIS-Knowledge-Base/Quick-](https://help.powerschool.com/t5/PowerSchool-SIS-Knowledge-Base/Quick-Lookup-Settings-for-PowerSchool-Version-19-x/ta-p/14988)Lookup-Settings-for-PowerSchool-Version-19-x/ta-p/14988
- Run Class Rank (HS) verify [https://help.powerschool.com/t5/PowerSchool-SIS-Knowledge-](https://help.powerschool.com/t5/PowerSchool-SIS-Knowledge-Base/Tutorial-Class-Rank/ta-p/14694)Base/Tutorial-Class-Rank/ta-p/14694

## Questions?

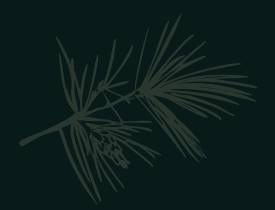

## Institute Bulletin: Training Opportunities

PowerSchool University:  $\bullet$ 

<https://support.powerschool.com/psu/main.action>

- February 6-10, 2022 Amelia Island, Florida  $\bullet$
- June 26-30, 2022 Anaheim, California
- July 10-14, 2022 Boston, Massachusetts
- To Register: <https://support.powerschool.com/psu/register/step1.action>  $\bullet$
- 2022 Southeast PSUG Event (PowerSchool Users Group):  $\bullet$ [https://easyregpro.com/e/2022-southeast-psug-event/evt\\_home](https://easyregpro.com/e/2022-southeast-psug-event/evt_home)
	- May 8-11, 2022 Myrtle Beach, SC
	- To Register: <https://easyregpro.com/e/2022-southeast-psug-event/register>  $\bullet$

## Questions?<br>help@canteytech.com

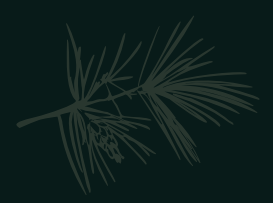

# Happy Holidays!